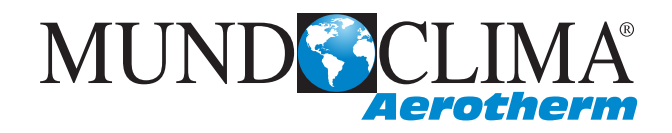

# **AEROTHERM V2**

Manual de usuario del panel de control

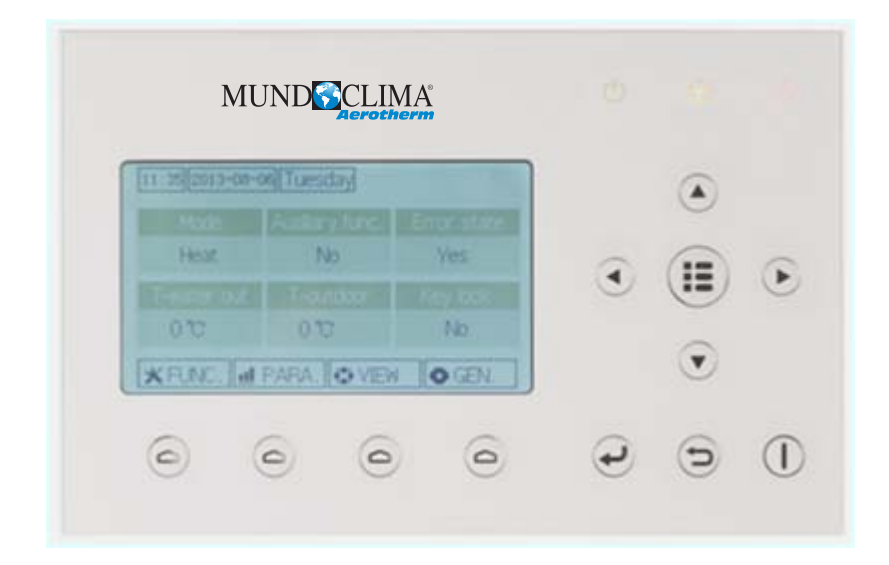

**INVERTERDO** SO30140 a SO30153 Español

# **Avisos**

No instale el control en lugares húmedos o expuesto a la luz solar directa.

Cuando la unidad de aire acondicionado se instala donde posiblemente esté sujeta a interferencias electromagnéticas, se debe utilizar cable de pares trenzados como líneas de señal y otras líneas de comunicación.

Asegúrese de líneas de comunicación están conectados a los puertos correctos, o la comunicación normal fallaría

No golpear o lanzar, o montar y desmontar frecuentemente el control.

No utilice el control con las manos mojadas!

Las cifras en este manual son sólo para referencia!

Nosotros, los fabricantes nos permitimos el derecho de modificar este manual debido a las ventas u otras razones de producción y sin previo aviso.

# Índice

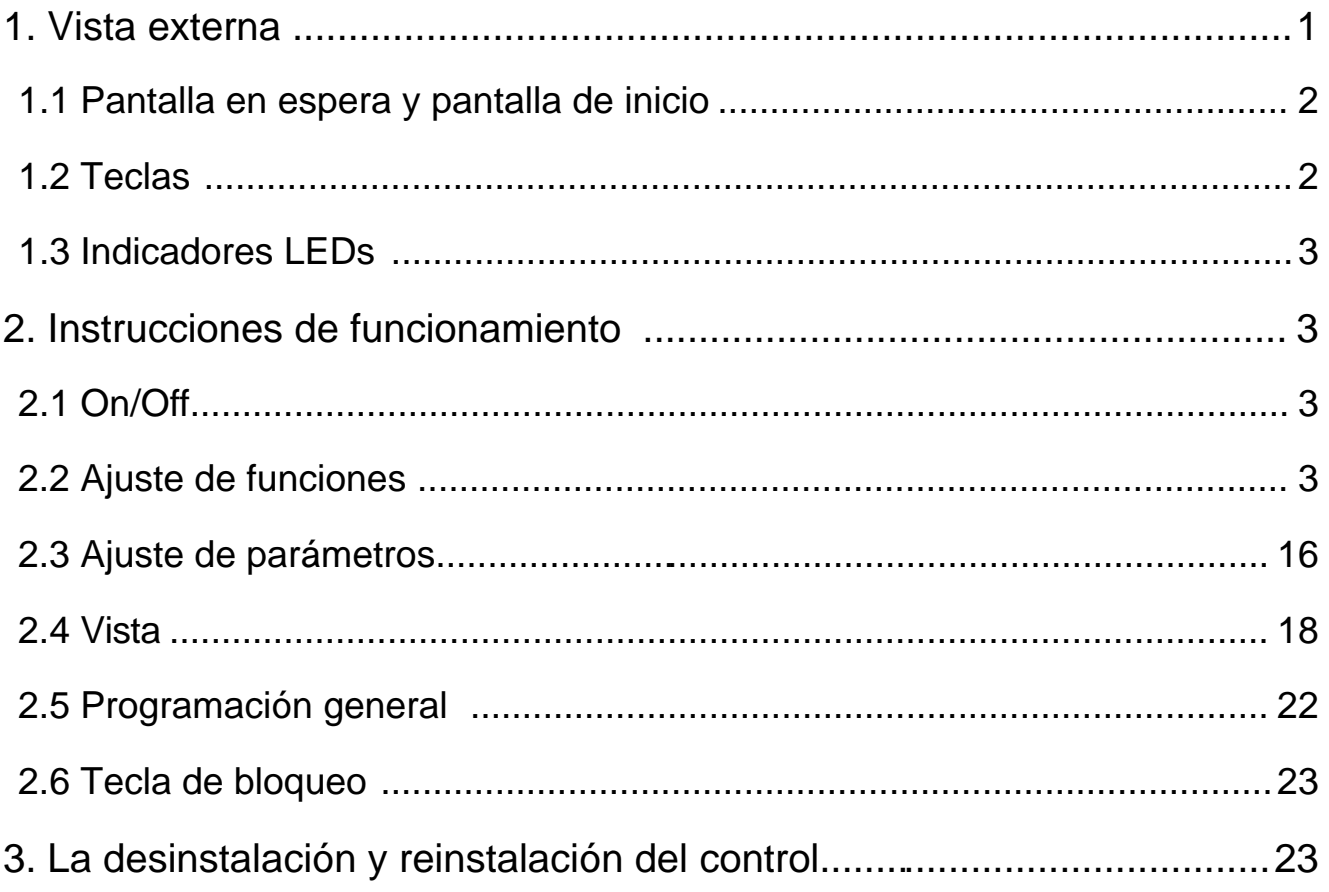

# <span id="page-3-0"></span>1. Vista externa

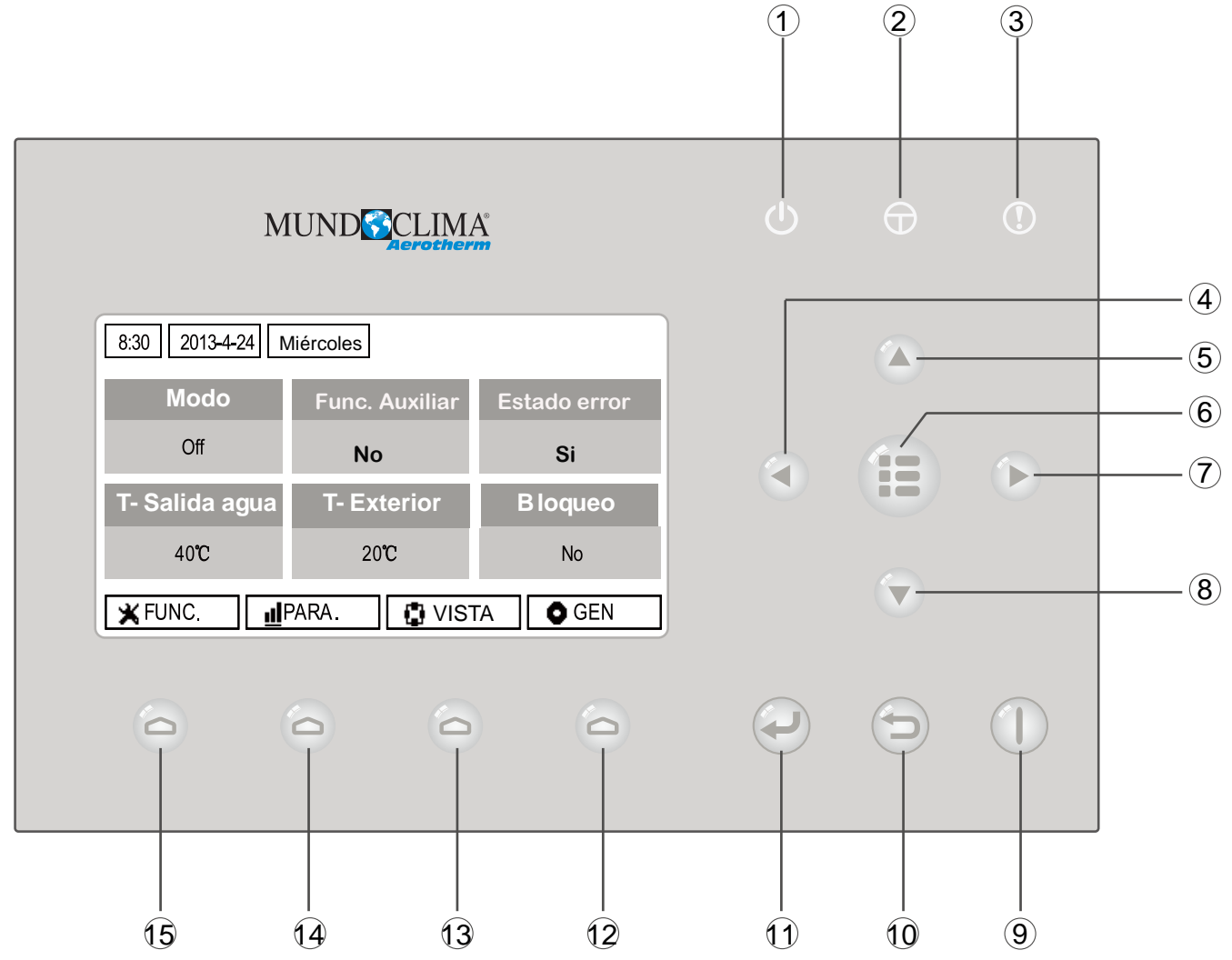

**(Este dibujo es sólo de referencia)**

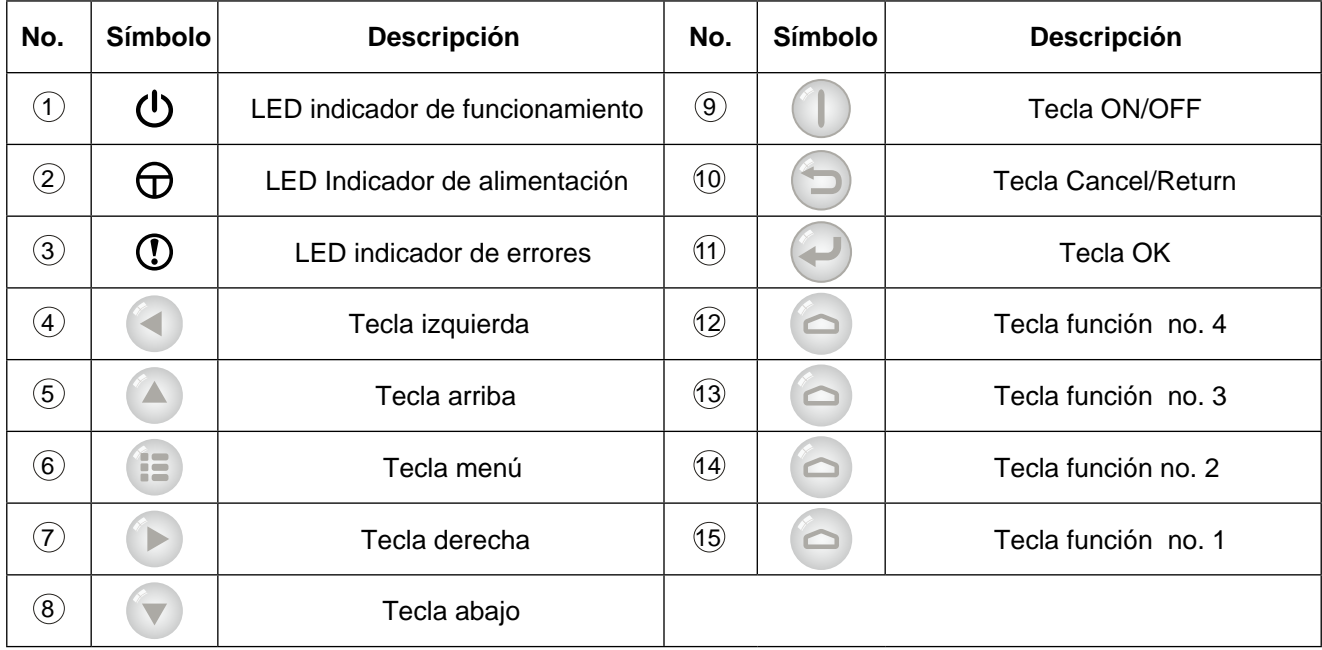

<span id="page-4-0"></span>1.1 Pantalla en espera y pantalla de inicio

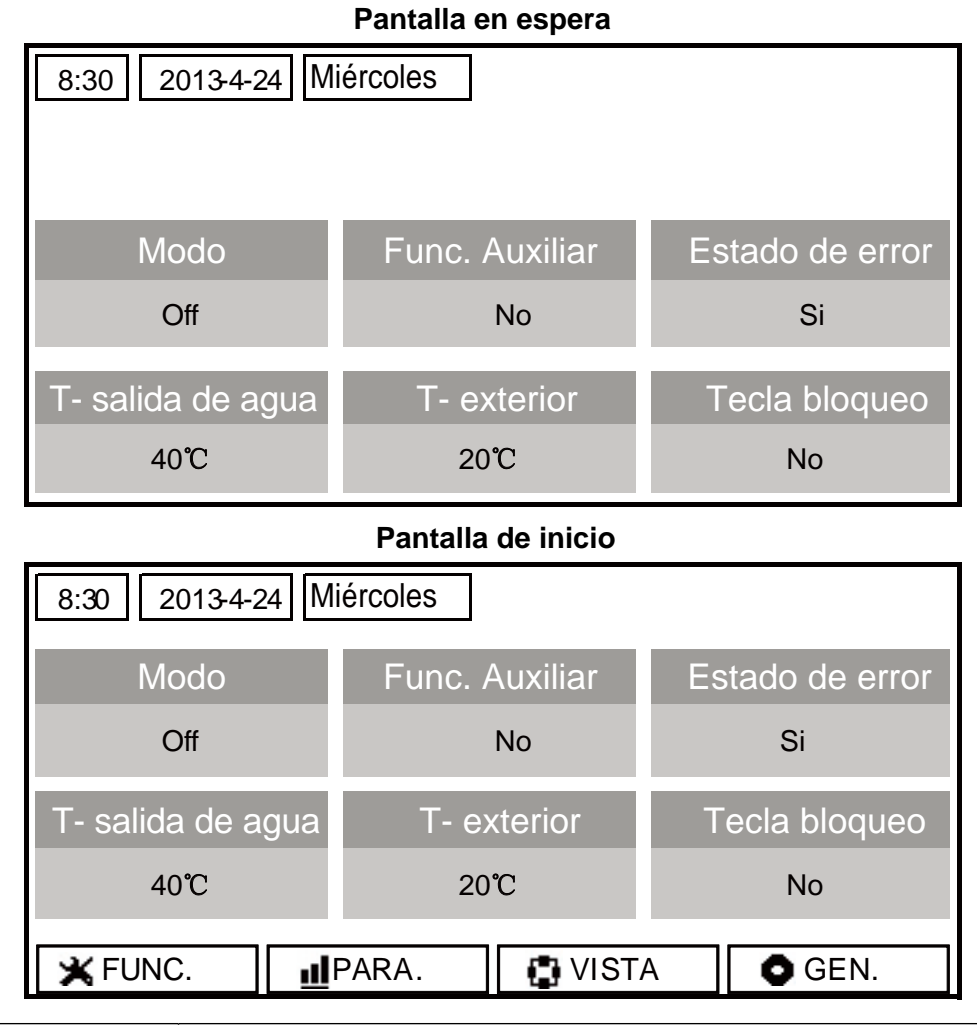

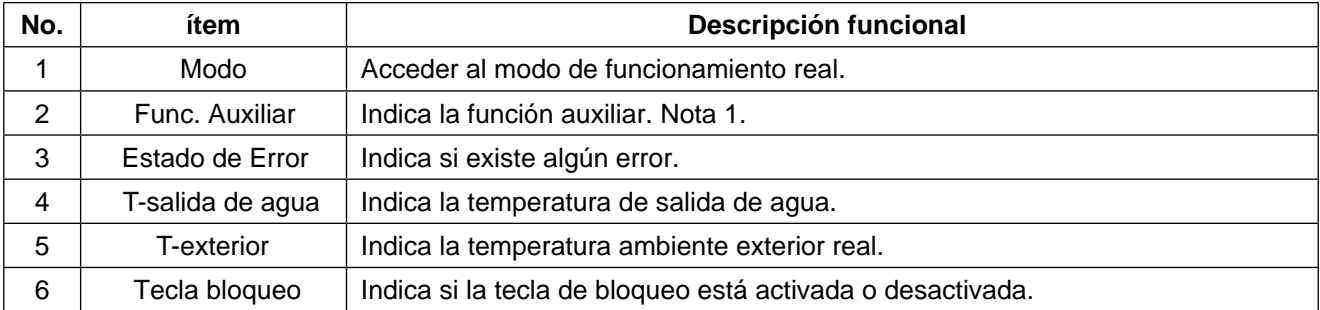

**Nota:** Incluye modo **"Sanitario"**, modo **"Silencioso"**, modo **"Auto"**, modo **"Calentar suelo"**, modo **"Emergencia"** modo **"Vacaciones"**, modo **"Regrigeración forzada"**, modo **"Calefacción forzada"** y modo **"Depurar"** 

# 1.2 Teclas

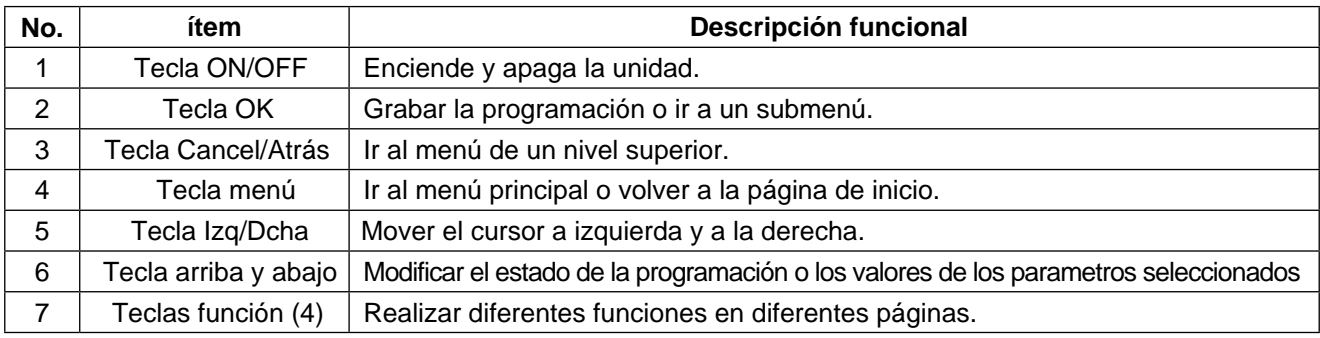

# <span id="page-5-0"></span>1.3 Indicadores LEDs

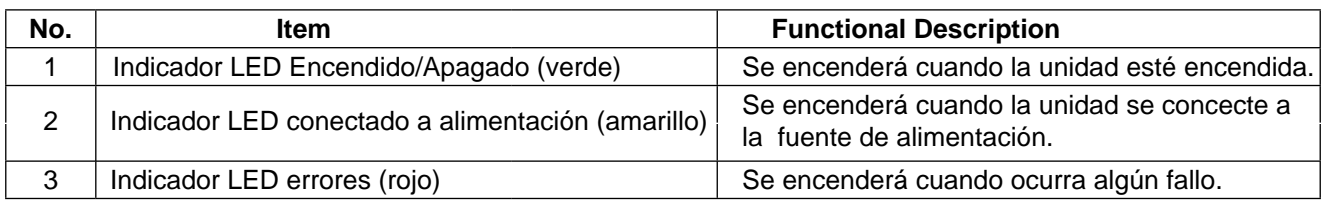

# 2. Instrucciones de funcionamiento

# 2.1 Encendido / Apagado (On/Off)

En la pantalla de inicio, presionando la tecla ON/OFF, la unidad se encenderá o apagará.

Cuando la unidad se encienda, el indicador LED verde, colocado en la parte superior derecha,

se encenderá. Cuando la unidad se apague, el indicador LED verde se apagará.

## **[Notas]**

Cuando conectas la unidad a la fuente de alimentación, por defecto, está apagada.

●La tecla ON/OFF solo fuciona en la pantalla de inicio y en la pantalla de espera.

●Cuando el **"modo Vacaciones"** o el **"modo Emergencia"** están activados, la tecla ON/OFF no será efectiva.

●Cuando están activas "**Refrigeración forzada**" o "**Calefacción forzada**", se desactivarán presionando "ON/OFF", y entonces presione la tecla "ON/OFF" para encender la unidad de nuevo.

● Operación ON/OFF se memorizará ajustando **"Memory" "On" (encendido) o "Off" (apagado)** en **"GEN"** página de ajuste. Es decir, en caso de fallo de alimentación la unidad reanudará la marcha después de la recuperación de energía o permanecerá apagada según la programación.

●En la página de inicio, la tecla ON/OFF está pensada para encender/apagar la unidad si es aplicable. Las teclas de funciones nº.1 al nº.4 corresponden a los ajustes de **"FUNCION"**, **"PARAMETROS"**, **"VISTA"** y **"GEN"** respectivamente.

●En la página de espera, la tecla de menú se usa para volver a la página de inicio, la tecla ON/OFF se usa para encender/apagar la unidad y el resto de teclas son inefectivas.

●El control volverá automáticamente a la página de inicio si no hay ninguna operación en 10 min.

# 2.2 Ajustes de Funciones

1. En la página de inicio, presione la tecla Función nº 1, el termostato accederá a la página de FUNCION 1, como se indica en la figura que hay a continuación:

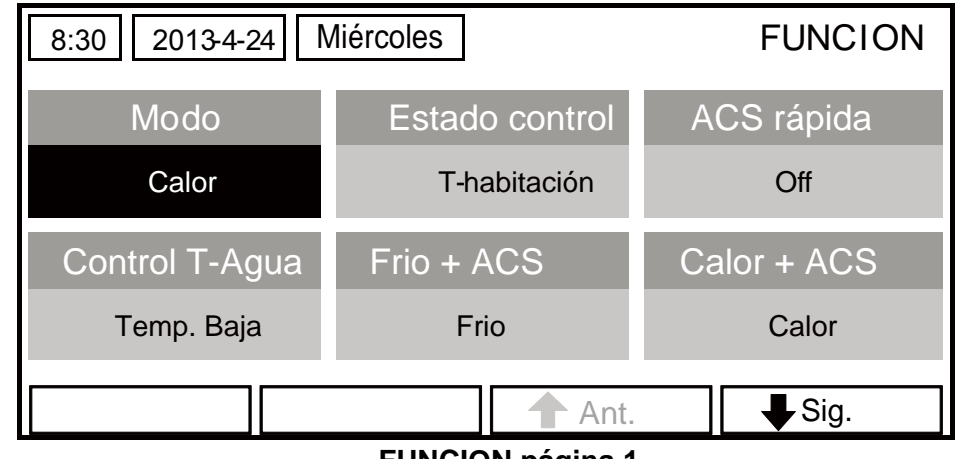

## **FUNCION página 1**

 2. En la página de FUNCION, se puede seleccionar la fucnión deseada teclando las teclas derecha/izquierda y arriba/abajo, los ajustes opcionales de la función actual se puede cambiar. Las teclas de función 3 y 4 se pueden usar para cambiar de páginas. Un vez se han acabado los ajustes, presionando la tecla de Menú el termostato volverá a la página principal o presionando la tecla Return el termostato volverá al nivel de menú anterior.

#### **[Notas]**

Mueva el cursor hasta la opción deseada y "Intro" se mostrará en la parte inferior izquierda de la pantalla para recordarle que se le permite acceder al submenú pulsando la tecla OK.

En la página de **FUNCION**, cuando el ajuste de alguna función se cambia, necesita ser grabada, porqué en caso de fallo de energía se guardará automáticamente y se reanudará después de la recuperación de energía.

**Ajuste de funciones**

| No.            | <b>Nombre</b><br>competo       | Nombre en<br><b>Pantalla</b> | Rango                                          | Por defecto           | <b>Comentarios</b>                                                                                                  |
|----------------|--------------------------------|------------------------------|------------------------------------------------|-----------------------|----------------------------------------------------------------------------------------------------|
| 1              | Modo<br>Funcionamiento         | Modo                         | Frío/Calor<br>ACS/<br>Frio + ACS/<br>Calor+ACS | Calor                 | Cuando el depósito no está<br>disponible, solo se incluirá en<br>el rango "FRIO" y "CALOR"                          |
| $\overline{2}$ | Modo Control                   | Estado control               | Tmp. Agua Salida /<br>Tmp. Sonda Ambiente      | <b>TA Salida</b>      | "Tmp Sonda ambiente" está<br>disponible solo cuando la "Sonda<br>Remoto" está ajustada a "SI".                      |
| 3              | Calentamiento<br>Rápido        | ACS rápido                   | On/Off                                         | Off                   | Cuando el depósito no está dis-<br>ponible esta función se reser-<br>vará y la pantalla LCD mostrará<br>"Reservado" |
| 4              | Modo control<br>Tmp. Agua      | Control T-Agua               | Alta Temp.<br>Baja Temp.                       | Baja Temp.            |                                                                                                    |
| 5              | Frio + ACS                     | Frio + ACS                   | Prioridad Frio/                                | <b>Prioridad Frio</b> |                                                                                                    |
|                |                                |                              | <b>Prioridad ACS</b>                           |                       | Cuando el depósito no está dis-<br>ponible esta función se reser-                                                   |
| 6              | Calor + ACS                    | Calor + ACS                  | Prioridad Calor/<br><b>Prioridad ACS</b>       | Prioridad Calor       | vará y la pantalla LCD mostrará<br>"Reservado"                                                                      |
| $\overline{7}$ | Modo Silencio                  | Modo silencio                | On/Off                                         | Off                   |                                                                                                    |
| 8              | Programación<br>Silencio       | Prog. silencio               | On/Off                                         | Off                   |                                                                                                    |
| 9              | Modo Automático                | Modo auto                    | On/Off                                         | Off                   |                                                                                                    |
| 10             | <b>Liberar Vacaciones</b>      | Liberar Vac.                 | On/Off                                         | Off                   |                                                                                                    |
| 11             | Programación<br>Modo Legionela | Modo legionela               | On/Off                                         | Off                   | Cuando el depósito no está dis-<br>ponible esta función se reser-<br>vará y la pantalla LCD mostrará<br>"Reservado" |
| 12             | Programación<br>Semanal        | Prog. semanal                | On/Off                                         | Off                   |                                                                                                    |
| 13             | Temporizador                   | Temporizador                 | On/Off                                         | Off                   |                                                                                                    |
| 14             | Temperatura<br>temporizador    | Temp. tempori                | On/Off                                         | Off                   |                                                                                                    |
| 15             | Calentamiento<br>suelo         | Calent. suelo                | On/Off                                         | Off                   |                                                                                                    |
| 16             | Modo Emergencia                | Modo Emer.                   | On/Off                                         | Off                   |                                                                                                    |
| 17             | Modo Vacaciones                | M. Vacaciones                | On/Off                                         | Off                   |                                                                                                    |
| 18             | Termostato                     | Termostato                   | SI/NO                                          | <b>NO</b>             |                                                                                                    |
| 19             | Resistencia Interior           | Resist. interior             | $1/2$ /Off                                     | 1                     |                                                                                                    |
| 20             | Otras resistencias             | Otras resist.                | SI/NO                                          | <b>NO</b>             |                                                                                                    |
| 21             | Resistencia Chasis             | Resist. chasis               | SI/NO                                          | SI                    |                                                                                                    |
| 22             | Depósito ACS                   | Depósito                     | SI/NO                                          | <b>NO</b>             |                                                                                                    |
| 23             | Sondas<br>Depósito ACS         | Sondas depósito              | 1/2                                            | $\overline{2}$        | Cuando el depósito no está dis-<br>ponible esta función se reser-<br>vará y la pantalla LCD mostrará<br>"Reservado" |

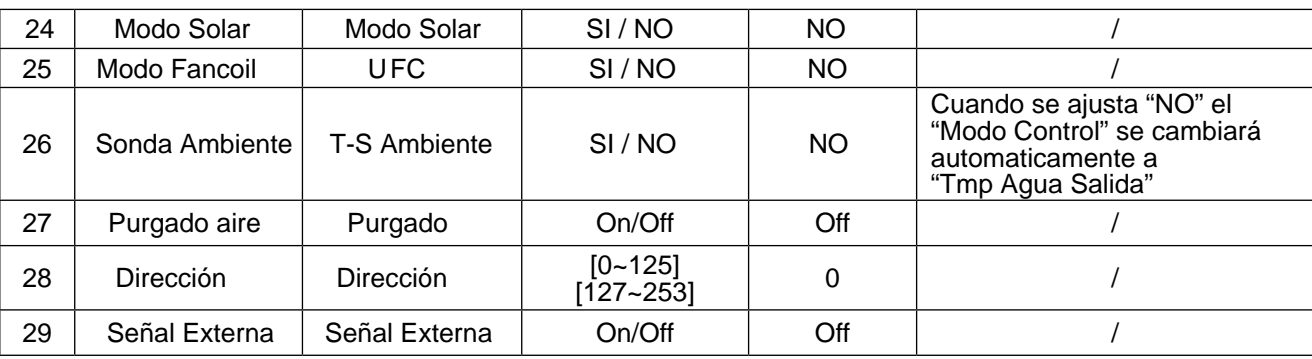

#### 2.2.1 Modo

Cuando el equipo está apagado, acceder a la página de **FUNCION** y mover el cursor a través de las teclas de Izda/Dcha hasta **"MODO"** cuyos carácteres se reservarán, a continuación presione las teclas Arriba/Abajo para modificar los ajustes.

#### **[Notas]**

●El modo de **"Calor"** está configurado por defecto cuando la unidad se activa por primera vez.

●Se permite cambiar el modo de funcionamiento solo cuando la unidad no está funcionando. Si se hace con la unidad encendida se abrirá una ventana con la advertencia **"Primero apague el sistema"**

●Cuando el depósito de agua está desactivado, sólo se permiten los modos **"Calor"** o **"Frio"**

●Cuando el depósito de agua está activado se permiten los modos **"Frio", "Calor", "Calor+ACS"**

#### **"Frio+ACS", "ACS" (Agua Caliente Sanitaria).**

●Para las unidades con bomba de calor, se permite usar el modo **"Calor"**; para las unidades de sólo calor los modos **"Frio+ACS"** y **"Frio"** no están disponibles

●Estos ajustes están memorizados en caso de fallo de alimentación.

#### 2.2.2 Modo control (Estado control)

Ir a la página de **FUNCION** y localizar **"Estado control"** , a continuación configurarlo a través de las te clas Arriba/Abajo

#### **[Notas]**

●Si la "**Sonda ambiente**" está ajustada en **"Si"**, **"T-A Entrada"** y **"T-S ambiente"** estarán disponibles. Pero si **"Sonda ambiente"** está ajustada en **"No"** solo se puede selecionar **"T-A Entrada"**

●Estos ajustes están memorizados en caso de fallo de alimentación.

#### 2.2.3 Calentamiento rápido

Ir a la página de **FUNCION** y localizar **"ACS rápido"**, a continuación configurarlo **"On/Off"** a través de las teclas Arriba/Abajo.

#### **[Notas]**

●Sólo funciona cuando el **"Depósito ACS"** esta ajsutado en **"SI"**

●Estos ajustes están memorizados en caso de fallo de alimentación.

#### 2.2.4 Modo control temperatura del agua (Ctrl. Tmp. Agua)

Ir a la página de **FUNCION** y localizar **"Ctrl. Tmp Agua",** a continuación configuralo **"Alta Temp."** o **"Baja Temp."** a través de las teclas Arriba/Abajo.

#### **[Notas]**

●Cuando se cambian estos ajustes, los siguientes parámetros volverán a los predeterminados.

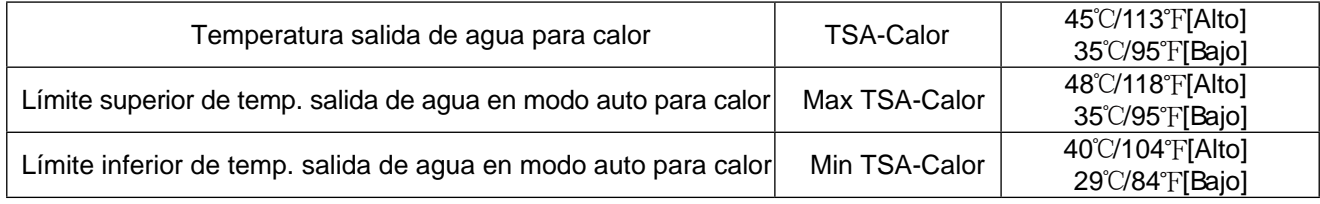

●Estos ajustes están memorizados en caso de fallo de alimentación.

#### 2.2.5 R efrigeración + ACS

Ir a la página de **FUNCION** y localizar **"FRIO + ACS"**, a continuación configurarlo a través de las teclas **"Arriba/Abajo", "Frio"** o **"ACS"**

#### **[Notas]**

●"**ACS"** tendrá prioridad sólo cuando el "**Depósito de agua**" este disponible, de lo contrario indicará **"Reservado"**

●Estos ajustes están memorizados en caso de fallo de alimentación.

#### 2.2.6 Calefacción + ACS

Ir a la página de **FUNCION** y localizar **"Calor + ACS"**, a continuación configurarlo a través de las teclas **"Arriba/Abajo", "Calor"** o **"ACS"**

#### **[Notas]**

●"**ACS"** tendrá prioridad sólo cuando el "**Depósito de agua**" este disponible, de lo contrario indicará **"Reservado"**

●Estos ajustes están memorizados en caso de fallo de alimentación.

#### 2.2.7 Modo Silencio

Ir a la página de **FUNCION** y localizar **"Modo Silencio"**, a continuación configurarlo a través de las teclas **"Arriba/Abajo", "On"** o **"Off"**

#### **[Notas]**

●Puede ser configurado en "**On**" u **"Off"**, no importa si la unidad está en funcionamiento o no.

- ●Una vez que se activa, debe ser desactivada manualmente o por "**Programación Silencio**"
- ●No está memorizado si se apaga automáticamente en caso de fallo de alimentación.
- ●Se desactiva cuando la unidad está apagada.

2.2.8 Programación Silencio (Prog. Silencio)

1. Ir a la página de **FUNCION** y localizar **"Prog. Silencio",** a continuación acceder a la página de ajustes de **Programación Silencio**.

2. En la página de ajustes de **Programación Silencio,** seleccionar "**Hora inicio** " o " **Hora final.** " a través de las teclas **"Izda/Dcha"** y configure el tiempo deseado con las teclas **"Arriba/Abajo"**

3. Cuando finalice el ajuste de modo, a continuación, pulse el botón **"Guardar"**, una ventana aparecerá para recordarle si usted está decidido a guarda este ajuste. Si es así, pulse la tecla "OK". Si no es así, pulse la tecla "Cancelar" para no guardar este ajuste.

4. Cuando se guarda la configuración, el termostato vuelve a la página **FUNCION** y el cursor estará en la opción "**Prog. Silencio** ", a continuación, con la tecla "Arriba/Abajo", se puede ajustar para que sea "On" u "Off" .

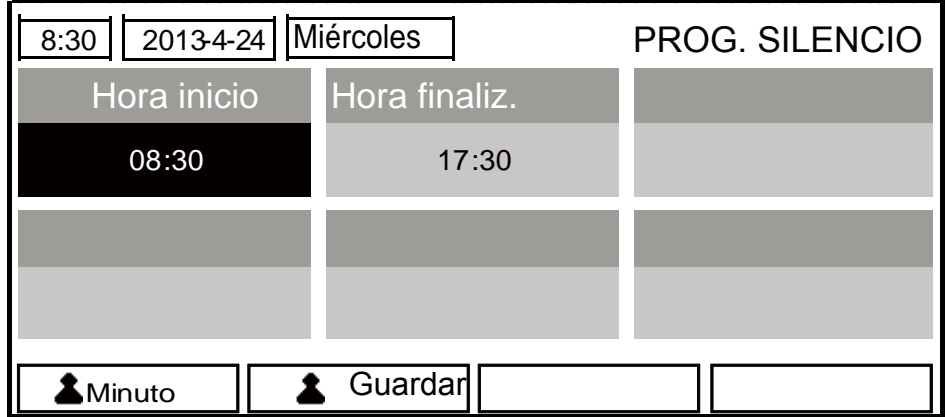

#### **[Notas]**

●Una vez que se activa, debe ser desactivada manualmente.

●No se memorizará y por defecto se apagará en caso de fallo de alimentación.

●El ajuste "**Hora de inicio**" y "**Hora finalización**" se memorizará en caso de fallo de alimentación.

●Se puede ajustar sin importar si la unidad está en funcionamiento o no.

#### 2.2.9 Modo Automático

Ir a la página de **FUNCION** y localizar "**Modo Auto**", a continuación configuralo **"On"** o **"Off"** a través de las teclas Arriba/Abajo.

#### **[Notas]**

●Esta función ajusta la temperatura deseada en función de la temperatura exterior.

- ●Una vez que se activa, debe ser desactivada manualmente.
- ●Por defecto estará apagado en caso de fallo de alimentación.
- ●En la página **"Parametros"**, se puede revisar el punto programado en "**Modo Auto**"

●Cuando se activa, se permite ajustar la temperatura ambiente, pero el ajuste no será efectivo.

Sin embargo, cuando se desactiva, la unidad funcionará de acuerdo con la temperatura ajustada.

●Se puede ajustar en **"On"** o **"Off"**, no importa si la unidad está en funcionamiento o no, pero se activará sólo cuando la unidad está en funcionamiento.

● Este modo sólo funciona para la función de climatización (Calor / Frío)

#### 2.2.10 Liberar Vacaciones (Liberar Vac.)

Ir a la página de **FUNCION** y localizar "**Liberar Vac.**", a continuación configuralo **"On"** o **"Off"**  a través de las teclas Arriba/Abajo.

#### **[Notas]**

●Cuando se activa, en la página de "**Programación Semanal**" se puede programar algún día de la semana para "Liberar Vac." En ese caso el "**programador semanal"**para ese día no es efectivo a no ser que se programe **"Efectivo"** manualmente.

●Este ajuste está memorizado en caso de fallo de alimentación.

#### 2.2.11 Modo Legionela

1. En la página **"FUNCION"** localice "**Modo Legionela**", y acceder a la página presionando la teclaOK.

2. En la página de ajuste de "**Modo Legionela**" seleccionar "**Ajuste reloj**" o "**Ajuste temp**" a través de las teclas Izda/Dcha y modificar los ajustes correpondientes con las teclas Arriba/Abajo.

3. Cuando se finalizan los ajustes, presionar **"Guardar"**, aparecerá una ventana para recordarle si quiere guardar estos ajustes. Si es así presionar la tecla OK, si no presionar la tecla Cancelar para no guardar los ajustes.

4. Cuando se guarda la configuración, el termostato vuelve a la página **FUNCION** y el cursor estará en la opción "**Modo Legionela**", a continuación, con la tecla "Arriba/Abajo", se puede ajustar "On" u "Off" .

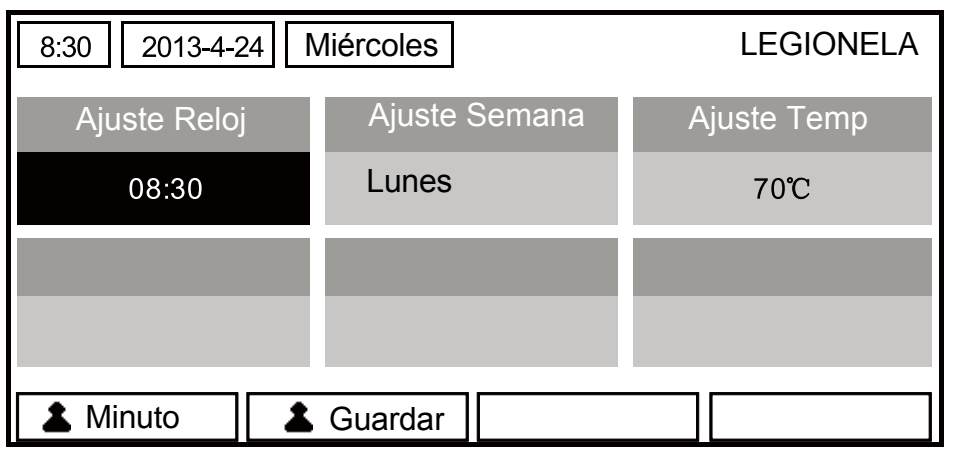

**[Notas]**

●Sólo se puede activar cuando el "**Déposito de agua**" está programado **"SI"**

●Puede ser configurado en **"On"** u **"Off"**, no importa si la unidad está en funcionamiento o no.

●Cuando "**Modo Legionela**" está ajustado a **"On"**, si usted intenta ajustar el "**Modo Emergen**", "**Modo** 

**Vacaciones","Calentamiento Suelo**", aparecerá una ventana, advirtiendo "**Desactivar el Modo Legionela**" ●Se puede ajustar en "On" o "Off", no importa si la unidad está en funcionamiento o no, y el modo

de "**ACS**" siempre tiene prioridad.

●Cuando el "Modo Legionela" está activado, **"LEGIONELA**" se mostrará en la pantalla de inicio hasta que esta operación finalice. Si la operación falla, se mostrará"**Legionela Fallo**", en ese caso, pre-, sione cualquier tecla y "**Legionela Fallo**" desaparecerá o permanecerá.

● Cuando se activa "**Modo Legionela**", aparecerá "**un error de comunicación con la unidad interior**" o "**Error en la resistencia del déposito de agua**".

2.2.12 Programador semanal

1. Ir a la página de FUNCION y localizar "**Prog. Semanal**", presione OK para ir a la página de ajsutes de "**Programador Semanal**"

2. En la página de ajustes del "Programador Semanal" a través de las teclas Izda/Dcha se puede seleccionar el día de la semana deseado y con las teclas Arriba/Abajo se puede ajustar ese día, "√", "×" o "Vacaciones", como se muestra en la figura que hay a continuación. Cuando se acaban los ajustes presione OK para ir a la página de los ajustes de ese día.

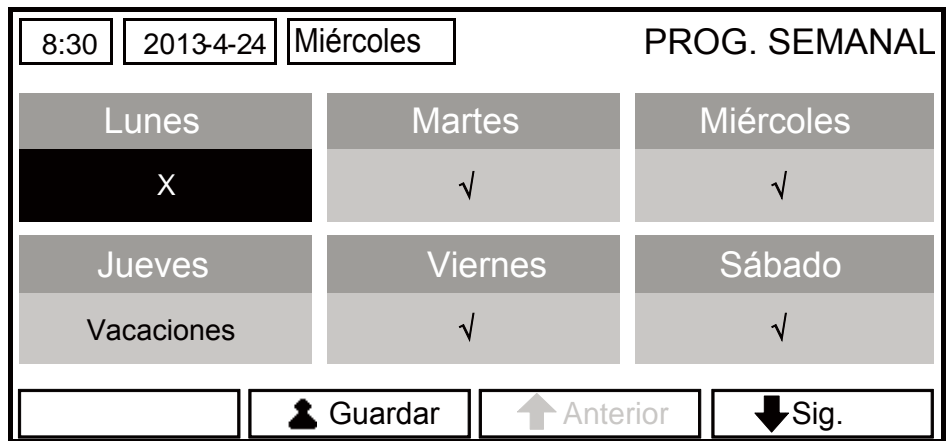

3. En la página de ajuste del día de la semana, se permite establecer el modo de funcionamiento (Modo), la temperatura (**ACS**), y la temperatura del déposito (**T-Déposito**). El modo de funcionamiento **"Calor"**, **"Frio"**, **"ACS"**, **"Calor+ACS"**, **"Frio+ACS"**, (los últimos tres solo disponibles si se ha ajustado "Deposito" "SI"). Hay cinco periodos para cada día, y cada periodo puede ajustarse "√" o "×". También se puede programar "**Hora de inicio**" y "**Hora de finalización**" para cada periodo, como se muestra en la figura que hay a continuación.

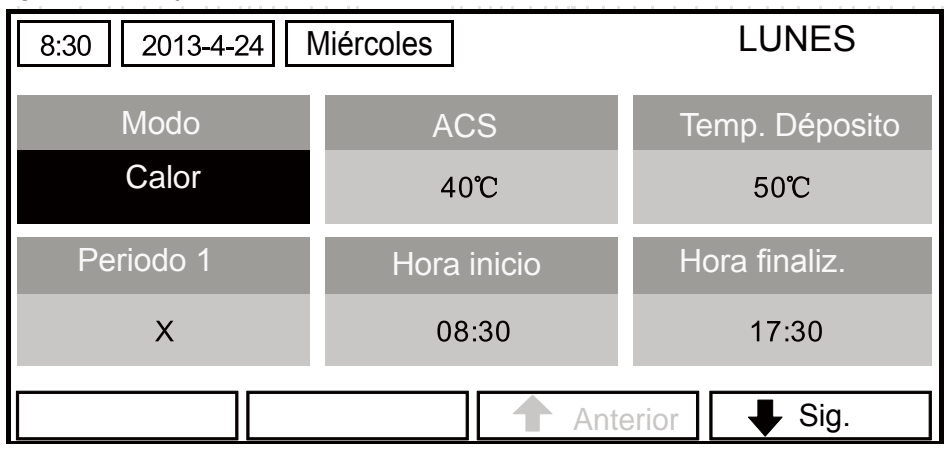

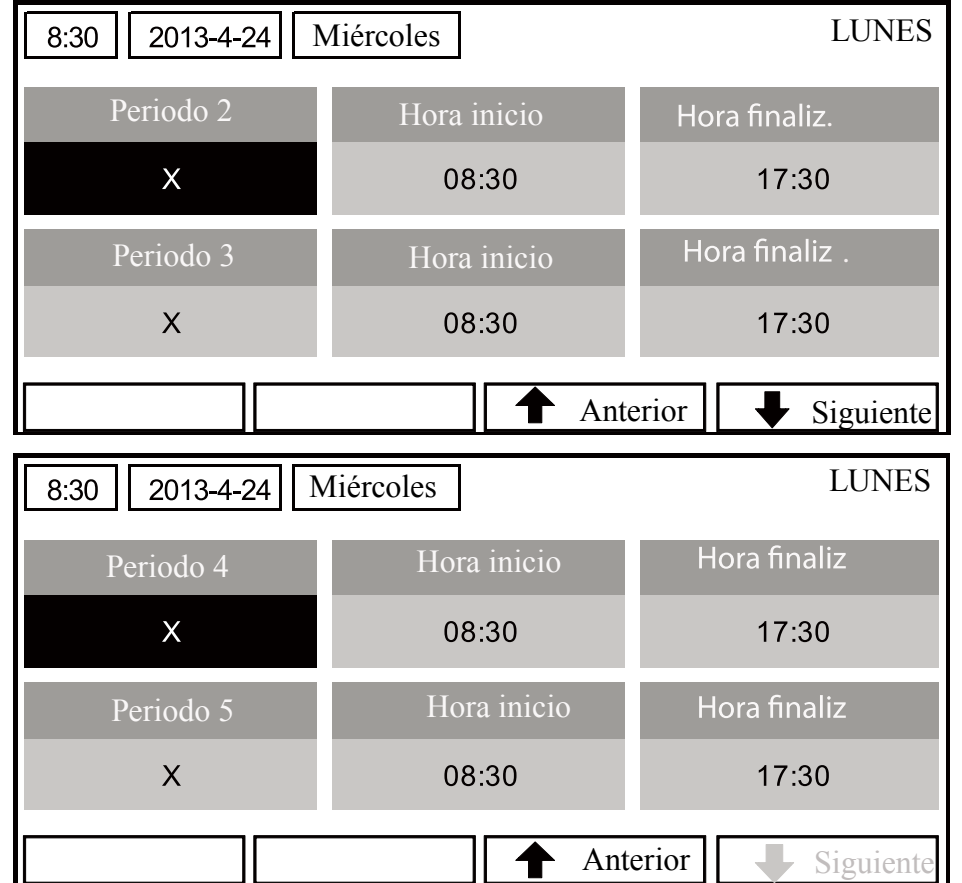

4. Cuando los ajustes anteriores se terminan, al pulsar la tecla de retorno y pulsando en **"Guardar"**, una ventana emergente aparecerá para recordarle que si está decidido a guardar esta configuración. Si no, presione la tecla de retorno para no guardar los ajustes.

5. En ese caso, finalmente, pulsando la tecla de Arriba, "**Programación semanal**" se activará.

#### **[Notas]**

●Se permite ajustar 5 periodos cada ocasión. Para cada periodo la "**Hora inicio**" debe ser más pronto que la "**Hora finalización**", y el periodo precedente debe ser más pronto que el siguiente.

●Cuando la"**Programación semanal**" se ha ajustado, cambiando **"FCU"**, "**Depósito de agua**", "**Modo Ctrl**", o "**Ctrl Temp agua**", el punto de temperatura programado para la"**Programación semanal"** se cambiará automaticamente al punto del último ajuste. Por ejemplo, si el Lunes se programa **"Calor"**, el **"FCU"** está ajustado **"SI"** y la "**Temp Agua**" es de 20ºC, reajustando **"FCU"** a **"NO"**, entonces "**Temp. Agua**" será el último valor ajustado. En ese caso, si **"FCU"** se desactiva en el último ajuste, entonces la "**Temp Agua**" será el valor por defecto de 18ºC

●En la página de ajustes de "**Programación Semanal**" hay un total de tres tipos de ajuste para cada día.

"√": Indica que la"**Programación Semanal**" esta activado, el temporizador en ese dia será efetivo y no quedará afectado por el "**Modo Vacaciones**"

"×": Indica que aunque la "**Programación semanal"** esté activado, no lo estará en ese día.

"**Vacaciones":** indica que si la "**Programación Semanal"** está activada y la función **"Vacaciones"** no entonces este día será efectivo. Si la función **"Vacaciones"** también está activada este día no será efectivo

●Cuando la "**Programación Semanal**" ya ha sido ajustada y los modos en cuestión incluyen **"ACS"**, si se reajusta el "**Depósito de agua**" a **"NO"**, entonces el modo **"ACS"** cambiará automaticamente a **"Calor"**, "**Calor+ACS**" cambiará a "**Calor**" y "**Frio+ACS**" cambiará a **"Frio"**

●Punto de ajuste de temperatura

El control es capaz de decidir el tipo y el rango de temperatura basándose en los ajustes actuales de: "**Temporizador", "FCU", "Ctrl Temp Agua" y "Modo Ctrl"** . Ver a continuación para mas detalles:

9

Cuando está en modo "ACS", no se muestra la temperatura ajustada, lo que indica que no es necesario ajustar la "Temp Agua" ni la "Temp Ambiente" pero si la "Temp depósito". Cuando el modo seleccionado es "Frio" o "Calor", la pantalla del depósito no mostrará nada, indicando que no es necesario ajustar la "Temp depósito"

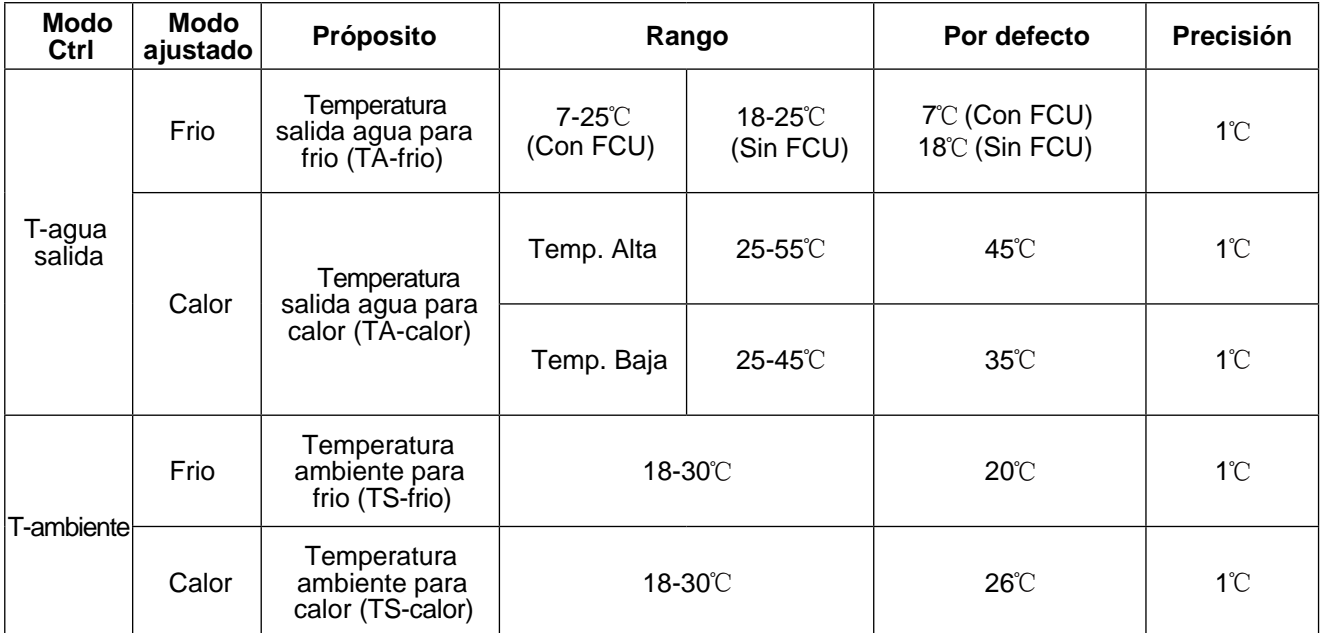

## 2.2.13 Temporizador

1. En la página de inicio, presionar FUNCION nº1 para acceder a la página de **FUNCION** y localizar **"TEMPORIZADOR"**, entonces presionar OK para ir a la página de ajustes del **TEMPORIZADOR**

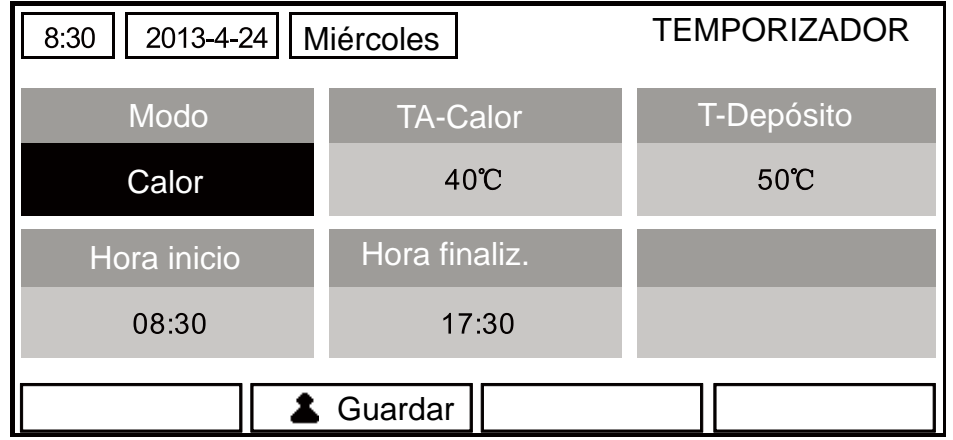

2. En la página de ajustes del TEMPORIZADOR mediante las teclas izquierda/derecha es posible seleccionar el parámetro deseado y mediante las teclas arriba/abajo ajustar cada uno de ellos.

3. Cuando el ajuste sea el de un parámetro de tiempo pulsando la tecla de **"FUNCION 1"** alternaremos entre horas y minutos, y pulsando las teclas arriba/abajo aumentaremos o disminuiremos el valor.

(A menos que se especifique lo contrario, todos los ajustes del temporizador se hacen igual)

4. Cuando se finalicen los ajustes anteriores seleccione **"GUARDAR"** o estos ajustes no serán efectivos.

5. Una vez guardados los ajustes active **"TEMORIZADOR"** en la página de FUNCIONAMIENTO.

#### **[Notas]**

●Cuando se efectúen ajustes en el Programador semanal y en el Temporizador tendrá preferencia el último en realizarse.

●Cuando el depósito está disponible, los modos de funcionamiento permitidos son: "**Calor", "Frio", "Calor", "Frio", "Calor+ACS", "Frio+ACS" y "ACS"**

Cuando el depósito de agua no está disponible, los modos permitidos solo son **"Calor"** y **"Frio"** ●Cuando ya se ha ajustado el TEMPORIZADOR" y los modos en cuestión incluyen **"ACS"** si se reinicializa el **"depósito"** de **"SI"** a **"NO"**, el **"ACS"** se cambiará automaticamente a **"Calor",**

"**Frio+ACS**" y "**Calor+ACS**" se cambiarán "**Frio"** y "**Calor**" respectivamente.

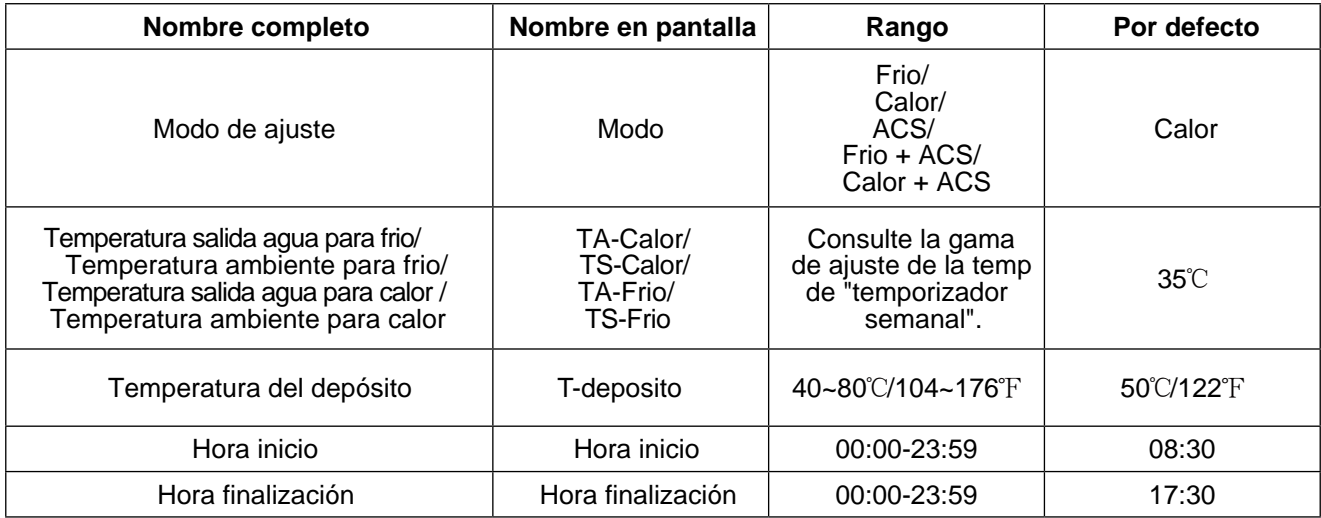

#### 2.2.14 Temperatura Temporizador

1. En la página de inicio, presionar FUNCION nº1 para acceder a la página de **FUNCION** y localizar **"TEMPORIZADOR"**, entonces presionar **OK** para ir a la página de ajustes del TEMPORIZADOR

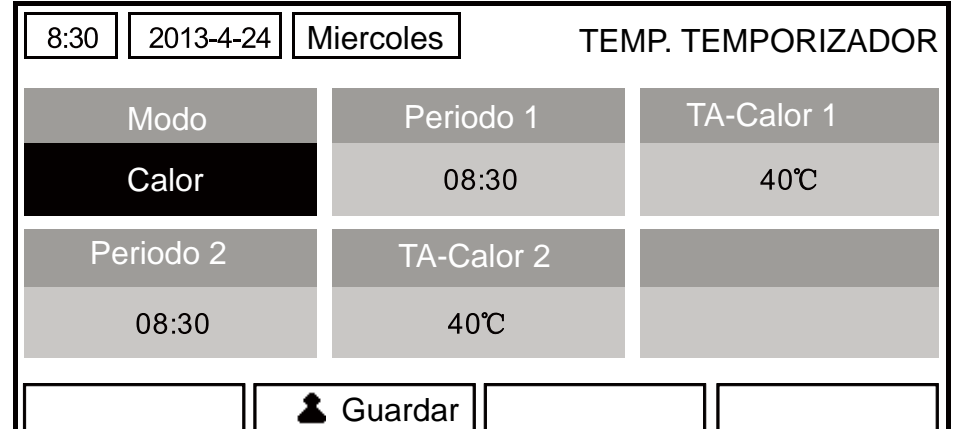

2 En la página de ajustes de programador temperatura mediante las teclas izquierda/derecha es posible seleccionar el parámetro deseado y mediante las teclas arriba/abajo ajustar cada uno de ellos. Los parámetros configurables incluyen "**MODO**", "**PERIODO 1**","**AT-Calor 1**", "**PERIODO 2**" y "**AT-Calor 2"**.

3. Cuando los ajustes anteriores finalicen seleccione **"GUARDAR"** o estos ajustes no serán efectivos.

4. Una vez guardados los ajustes active "**TEMPERATURA DEL TEMPORIZADOR**" en la página de **FUNCION**.

#### **[Notas]**

● Cuando se efectúen ajustes de "**programador semanal"**, en el "**Temporizador**" o en la "Temperatura del temporizador", tendrá preferencia el último en realizarse.

- Esta función sólo funciona cuado la unidad está en funcionamiento.
- Los modos permitidos en esta función son **"Frio"** y **"Calor"**

● Cuando la hora de inicio del "**Periodo 2**" es igual que la del "**Periodo 1**", tiene prioridad el punto de ajsute del "**Periodo 2**"

● La **"TEMPERATURA DEL TEMPORIZADOR"** se determina por el valor del temporizador.

● Durante los ajustes, el punto de ajuste de la temperatura el cual se ajusta manualmente siempre tiene preferencia

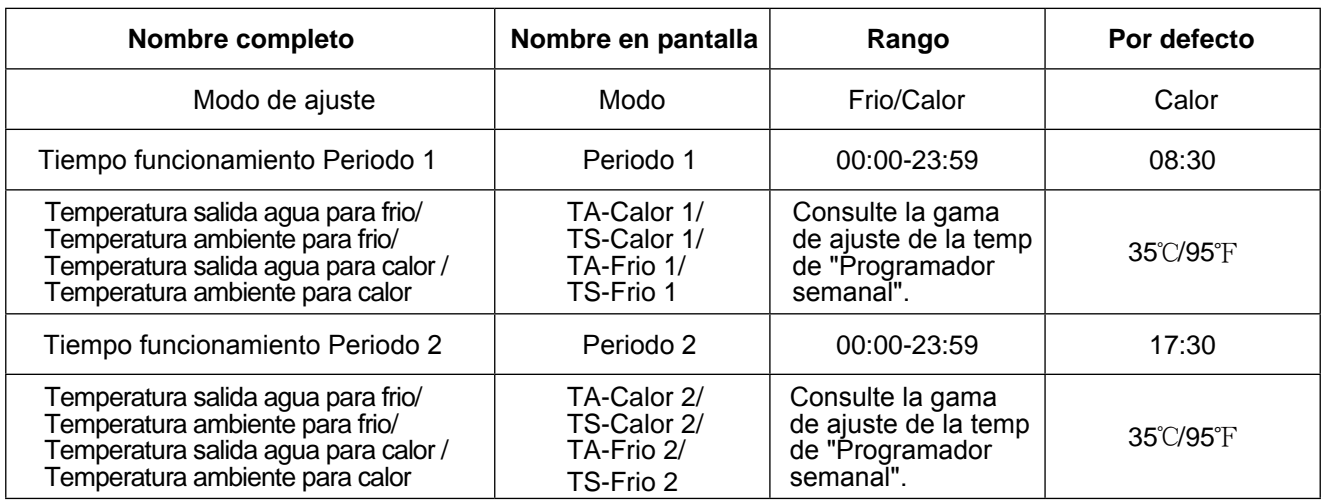

## 2.2.15 Calentamiento Suelo

1. En la página de inicio presionando la tecla FUNCION acceder a la página de FUNCION y localizar "CALENT SUELO", presione OK para entrar en los ajustes.

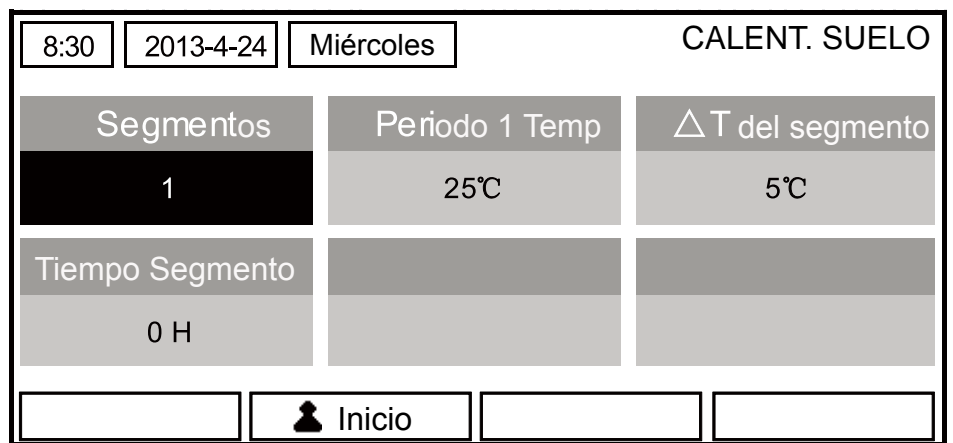

2. En la página de ajusted de "**Calent. Suelo**", seleccionar los parametros deseados presionando Izda/Dcha y luego Arriba/Abajo para configurarlo. Los parametros son "**Segmentos**", "**Periodo 1 Temp**" **"ΔT of segmento"** y "**Tiempo Segmento**"

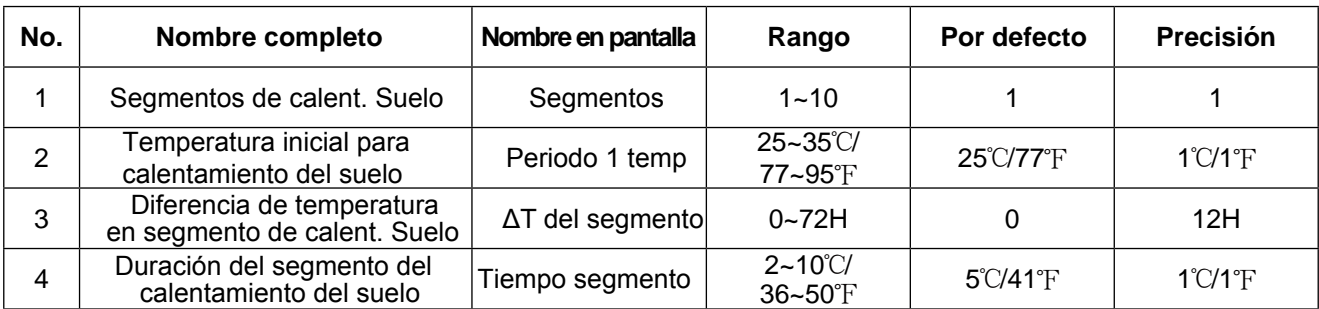

3. Una vez acabados los ajustes, presionando la tecla de función 2 se activa y se abre una ventana de diálogo, preguntando "**Inicio de modo Calent. Suelo ahora?**", si es afirmativo presionar "OK". Cuando está ativo el modo, si presiona la tecla de función 2 se abre una ventana de diálogo, preguntando "**Fin de modo Calent. Suelo ahora?**", si es afirmativo presionar "OK" en caso contrario presionar "**Cancel**" para seguir.

#### **[Notas]**

● Esta función solo se puede activar cuando la unidad está apagada. Cuando se intenta activar esta función con la unidad encendida, una ventana de diálogo se abrirá, avisando "**Primero apague el sistema!"**

● Cuando esta función está activa no se puede encender o apagar la unidad. Si lo intenta se abre una ventana de diálogo, avisando "**Desactivar modo calentamiento de suelo**!"

● Cuando esta función se ha ajustado correctamente el "**Programador Semanal**", el "**temporizador**" y el temporizador de temperatura se desactivarán.

● Cuando este modo está funcionando, no se permite activar el "**Modo Emergencia", "Legionela", Vacaciones** " o una ventana de diálogo se abrira adviertiendo "**Desactivar modo calentamiento de suelo!**

● Cuando ocurre una caída de tensión, esta función se apagará y el tiempo de ejecución se borrará

● Cuando se activa esta función el control permanece en la página de ajustes y no regresa hacia la página de inicio a no ser que presione "**Return**" o **"Menú"**

● Cuando la función está activa, se permite revisar la temperatura objetivo y el tiempo de ejecución en la página de Vista de Parametros.

● Antes de activar esta función, asegúrese que cada periodo no es zero, de lo contrario de abrirá una ventana de diálogo adviertiendo " **Tiempo erroneo**", solo se reanudará presionando "OK" y corrigiendo el tiempo.

#### 2.2.16 Modo Emergencia

1. Ajuste **"Modo"** a **"Calor"** o **"ACS"** en la página de ajustes de parámetros.

2. A continuación, cambie de páginas hasta llegar a "**Modo Emergencia**" con las teclas "Dcha/Izda" y configurar "Encendido" o " Apagado" con las teclas "Arriba/Abajo"

3. Cuando este modo está activo, las palabras "**Función Auxiliar**" en la página de inicio cambiarán a **"Modo Emergencia"**

4. Cuando está encendida este modo pero los modos de funcionamiento no son **"Calor"** o **"ACS"**  se abrirá una ventana de diálogo advirtiendo "**Modo de funcionamiento incorrecto!**", en ese caso presione **OK**, el control irá a la página de ajustes de Modo o presione **Cancel**, el control volverá a la págiína de **"Modo Emergencia"**.

#### **[Notas]**

●Cuando la unidad está trabajando en "**Calor**" en modo Emergencia, si hay un interruptor de protección de flujo de agua, una protección de soldadura de la Unidad Interior o un error en la sonda de temperatura de salida de agua, el modo de Emergencia se desactivará y no permitirá ser activado.

●Cuando la unidad está trabajando en " **ACS**" en modo Emergencia, si hay una protección de soldadura de la Unidad Interior o un error en la sonda de temperatura de salida de agua, el modo de Emergencia se desactivará y no permitirá ser activado.

● En modo Emergencia, la operativa de la tecla ON/OFF será desactivada, no se permitirá cambiar el modo de funcionamiento, los modos Silencioso y Auto no se podrán desactivar, el "**Programador semanal**", el **"Temporizador"** y el **"Temporizador de temperatura"** si estan activas se desactivarán.

● En el modo de emergencia, los comandos del termostato están inactivos

● En el modo de emergencia, solo se puede elegir entre **"Calor"** o **"ACS"**

●Esta función solo se puede activar cuando la u nidad está apagada, de lo contrario se abrirá una ventana de diálogo indicando "**Primero apague el sistema!**"·

●Tras una caída de tensión el "**Modo Emergencia**" estará apagado por defecto.

#### 2.2.17 Modo Vacaciones

1. Localizar "**Modo Vacaciones**" en la página de **FUNCION**

2. Ajustar "Encendido" o "Apagado" con las teclas Arriba/Abajo.

#### **[Notas]**

●En Modo Vacaciones, los ajusteas de Modos y la operativa de la tecla On/Off estará desactivada ●Cuando está activa, los temporizadores están desactivados.

●En Modo Vacaciones, cuando se adopta la "T-Habitación" la temp. punta de ajuste será de 15ºC; cuando de adopta la "T-Salida agua" la temp. punta de ajuste será de 30ºC.

● Se parará cuando el termostato funcione de manera efectiva.

● Cuando esta configuración se guarda correctamente, quedará memorizado en caso de fallo de alimentación.

●Esta función solo se puede activar bajo el modo "Calor" y con la unidad apagada, cuando se hace con la unidad encendida se abre una ventana de diálogo advirtiendo "**Primero apague el sistema!**" o cuando se hace bajo otros modo excepto "Calor" con la unidad apagada tambien se abrirá una ventanta de diálogo advirtiendo "**Modo de funcionamiento incorrecto!**".

●Cuando se activa, la operactiva de la tecla ON/OFF está deshabilitada, un cuadro de diálogo se abrirá advirtiendo "**Desactivar modo vacaciones!**"

●Bajo el " **Modo Vacaciones**", no se pueden activar los modos "Calent. Suelo", "Legionela" y "Modo emergencia"; si lo intenta se abrirá un cuadro de diálogo advitiendo "**Desactivar modo vacaciones!**

#### 2.2.18 Termostato

1. En la página de FUNCION localizar " **Termostato**"

2. Pulsando la tecla arriba/abajo, el termostato se puede ajustar en "On" o "Off". Cuando se está en "On", el control sigue el modo de funcionamiento del termostato y no se le permite establecer el modo de funcionamiento; cuando es "Off", el control sigue el modo de funcionamiento establecido por sí mismo.

#### **[Notas]**

● Cuando "Calent. Suelo" o "Modo Emergencia" están activados, el control no recibirá señales del termostato.

● Si el **"Termostato"** está ajustado a **"On"**, el control inhabilitará automáticamente algunas funciones relativas temporizador, y funcionará de acuerdo con el modo establecido por el termostato. En este caso, el modo de funcionamiento no se puede cambiar y la operativa de tecla ON/OFF del control no se rá efectiva.

●●Cuando estos ajustes se guardan correctamente, si hay un fallo de alimentación quedan memorizados.

#### 2.2.19 Resistencia Unidad Interior (Resist. Interior)

Ir a la página de **FUNCION** y localizar "**Resist.Interior**" a través de las teclas Arriba/Abajo configurar "**Si" o "No"**

#### **[Notas]**

●Si hay un fallo de alimentación quedan memorizados.

#### 2.2.20 Otras Resistencias (Otras resist.)

Ir a la página de **FUNCION** y localizar "**Otras resist**." a través de las teclas Arriba/Abajo configurar **"Si" o "No"**

#### **[Notes]**

●Si hay un fallo de alimentación quedan memorizados.

2.2.21 Resistencia en Chasis (Resist. Chasis)

Ir a la página de **FUNCION** y localizar "**Resist. Chasis**" a través de las teclas Arriba/Abajo configurar **"Si" o "No"**

#### **[Notas]**

●Si hay un fallo de alimentación quedan memorizados.

# 2.2.22 Depósito de agua caliente sanitaria ACS

Ir a la página de **FUNCION** y localizar "**Depósito ACS**" a través de las teclas Arriba/Abajo configurar **"Si" o "No"** 

#### **[Notas]**

● Si hay un fallo de alimentación quedan memorizados.

● Sólo se permite que esta configuración cuando la unidad está apagada.

# 2.2.23 Sondas depósito ACS

Ir a la página de **FUNCION** y localizar "**Sonda Depósito**" a través de las teclas Arriba/Abajo configurar "**1**" o " **2** " en función de la cantidad de sondas instaladas. Cuando el depósito de agua no este instalado, esta opción estará reservada.

#### **[Notas]**

●Si hay un fallo de alimentación quedan memorizados.

#### 2.2.24 Modo Solar

Ir a la página de **FUNCION** y localizar "**Modo solar**" a través de las teclas Arriba/Abajo configurar **"Si" o "No"** 

#### **[Notas]**

●Si hay un fallo de alimentación quedan memorizados.

#### 2.2.25 Unidad Fan Coil

Ir a la página de **FUNCION** y localizar "**UFC**" a través de las teclas Arriba/Abajo configurar **"Si" o "No"** 

#### **[Notas]**

●Si hay un fallo de alimentación quedan memorizados.

#### 2.2.26 Sonda Ambiente

Ir a la página de **FUNCION** y localizar "**Sonda ambiente**" a través de las teclas Arriba/Abajo configurar **"Si" o "No"** 

#### **[Notas]**

●Si hay un fallo de alimentación quedan memorizados.

● "**T ambiente"** sólo se puede seleccionar cuando la "**sonda ambiente**" está configurada "Si"

#### 2.2.27 Purgado aire

Ir a la página de **FUNCION** y localizar "**Purgado**" a través de las teclas Arriba/Abajo configurar "**On**" or "**Off**".

#### **[Notas]**

- Esta función realiza un purgado automático del aire de la instalación.
- Si hay un fallo de alimentación no queda memorizado.
- Sólo se permite esta configuración cuando la unidad está apagada.

#### 2.2.28 Dirección

Ir a la página de **FUNCION** y localizar "**Dirección**" a través de las teclas Arriba/Abajo configurar la dirección.

#### **[Notas]**

- Indica la dirección del control y está destinado para el control de grupo.
- Si hay un fallo de alimentación no queda memorizado.
- El rango de direcciones es [0,125] y [127,253]
- La dirección por defecto es 0 para el primer uso.

# <span id="page-18-0"></span>2.2.29 ON/OFF Remoto (Parada de emergencia o sistema tarjetas hotel)

"**On**" o "**Off**". Ir a la página de **FUNCION** y localizar "**Señal Externa**" a través de las teclas Arriba/Abajo configurar

#### **[Notas]**

● Cuando se activa, el control comprobará si la si la el contacto de los terminales 19 - 20 está cerrado o no. Si esta cerrado funcionará con normalidad; si no, el control apagará la unidad y volverá a la página principal en este caso, todas las teclas estarán inhabilitadas (a excepción de la operativa de tecla combinada) o un cuadro de diálogo aparecerá, advirtiendo "**Tarjeta no insertada**".

● Si hay un fallo de alimentación no queda memorizado

# 2.3 Ajustes de Parámetros

## 2.3.1 Ajustes de parámetros de usuario

1. Desde la página de inicio, ir a la página de **Parámetros** pulsando la tecla de **FUNCION** no.2.

2. En la página de ajustes de parámetros, con la tecla Izda/Dcha seleccione la opción deseada y luego con la tecla Arriba/Abajo aumentar o disminuir el valor de ajuste que se cambiará de forma continua al pulsar y mantener pulsada la tecla.

3. Una vez finalizada la configuración, pulse **"Guardar"** y un cuadro de diálogo aparecerá, recordando "**Guardar ajustes?**". Si es así, pulse la tecla OK; si no, pulse la tecla Cancelar.

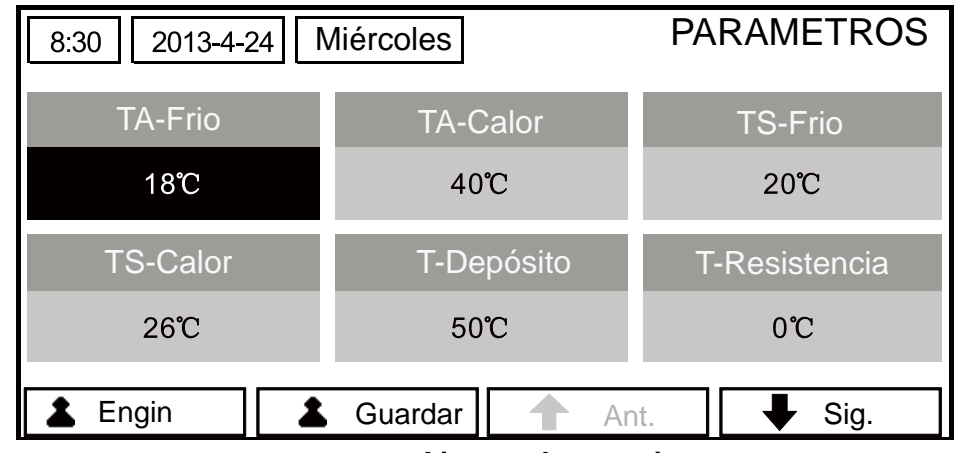

**Ajustes de usuario**

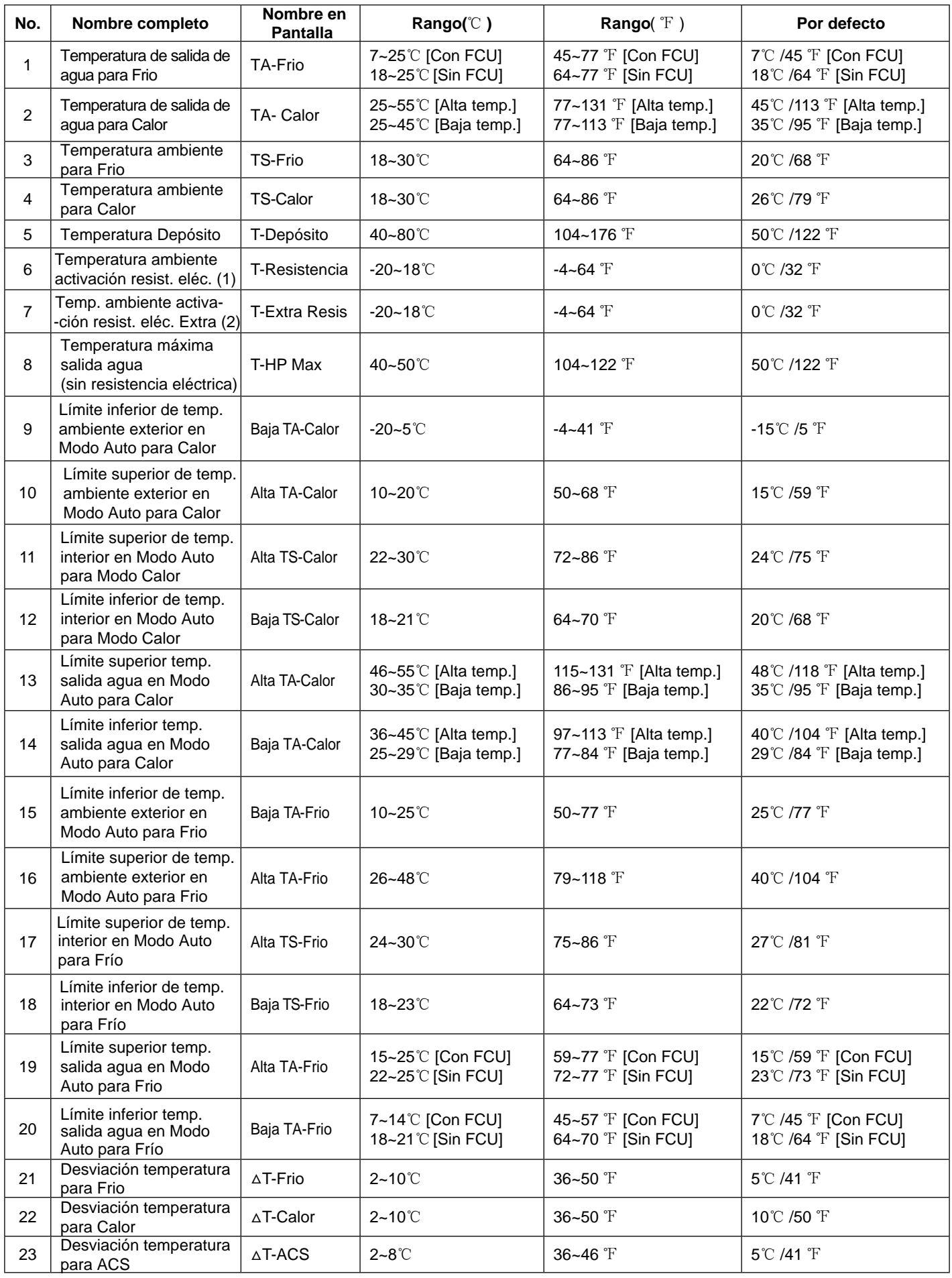

# <span id="page-20-0"></span>2.4 Vista

En la página de inicio, pulsando la tecla de FUNCION no.3 se puede ir a la página **VISTA**, como se muestra en la siguiente figura.

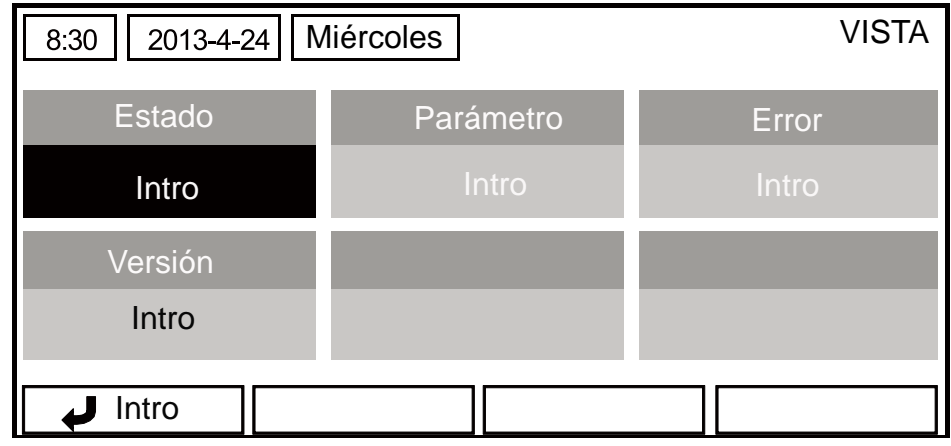

# 2.4.1 Vista de estado

- 1. En la página VISTA, seleccione **"Estado"** y luego pulse la tecla OK para ir a la página de **ESTADO**.
- 2. En la página **ESTADO**, se puede comprobar el estado de cada componente.

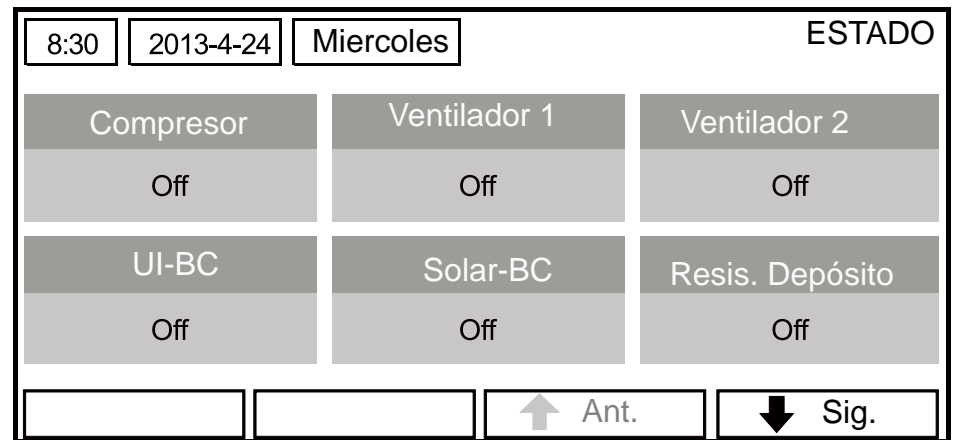

#### **Componentes visibles**

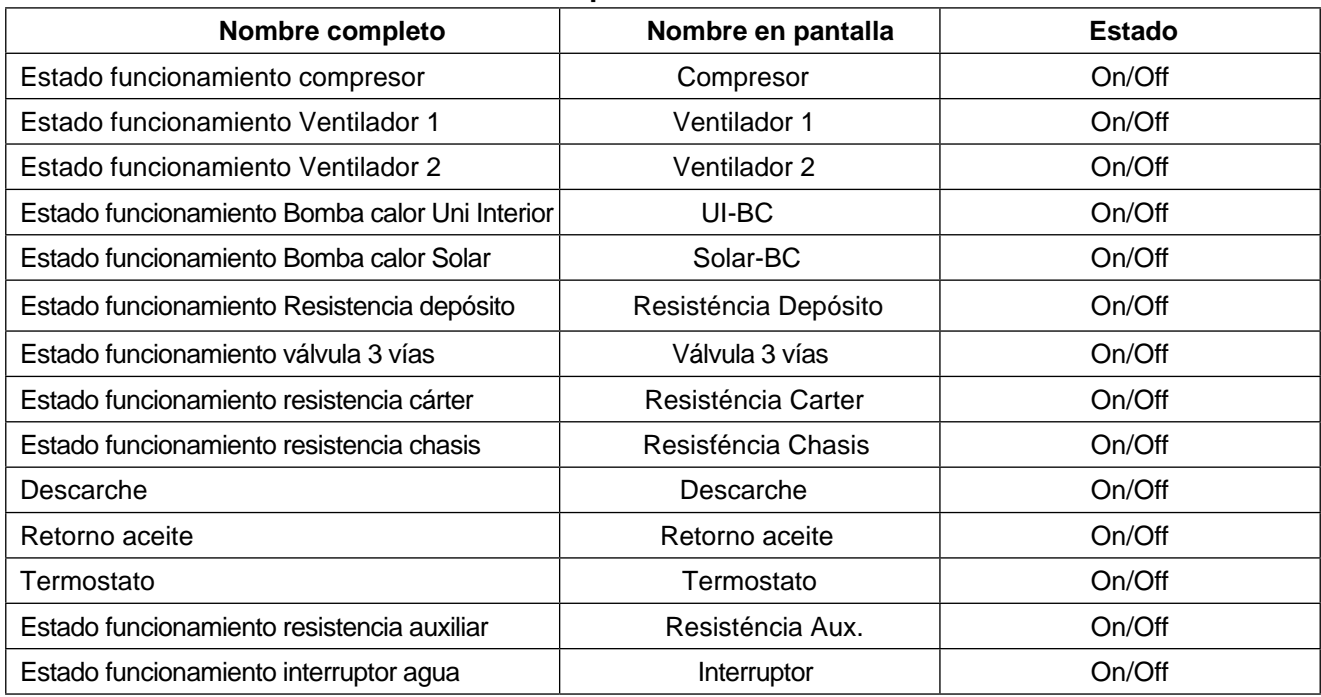

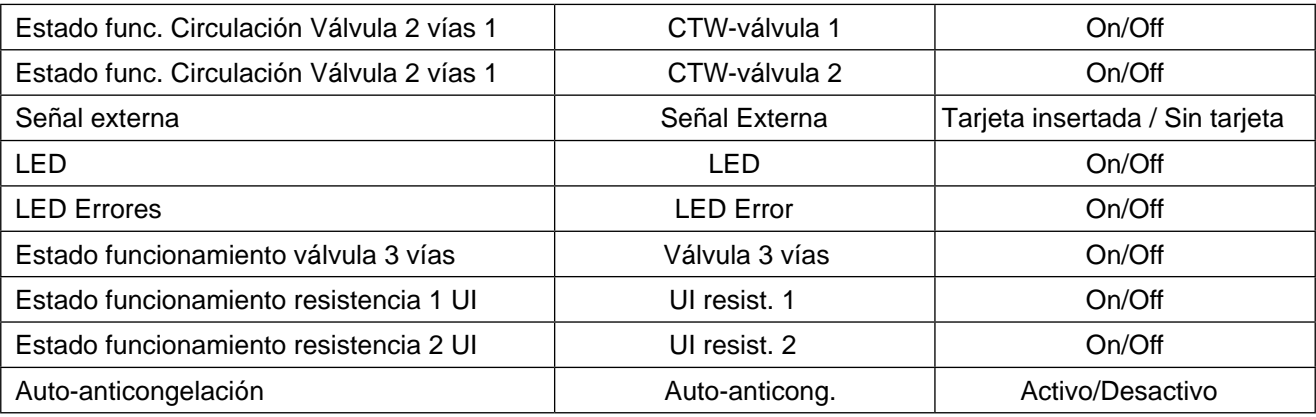

#### 2.4.2 Vista de Parametros

- 1. En la página **VISTA**, seleccionar **PARAMETROS** y a continuación presionar OK para entrar.
- 2. En la página de **VISTA** de **PARAMETROS** se puede visualizar cada parametro

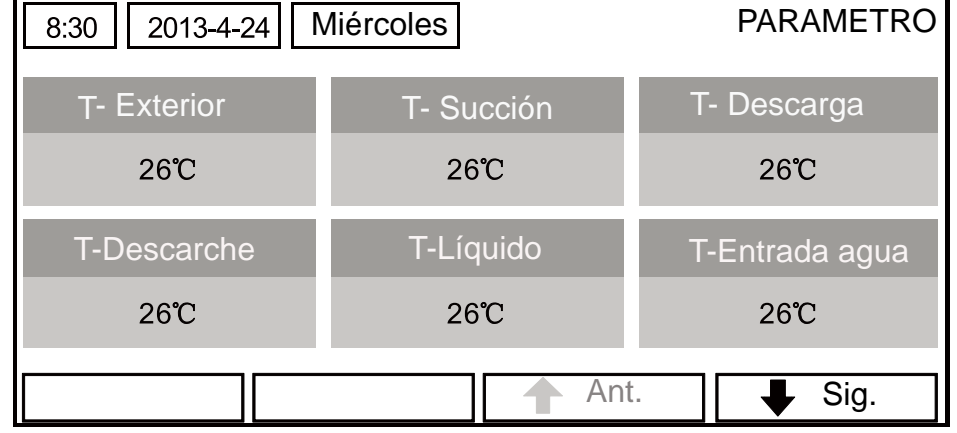

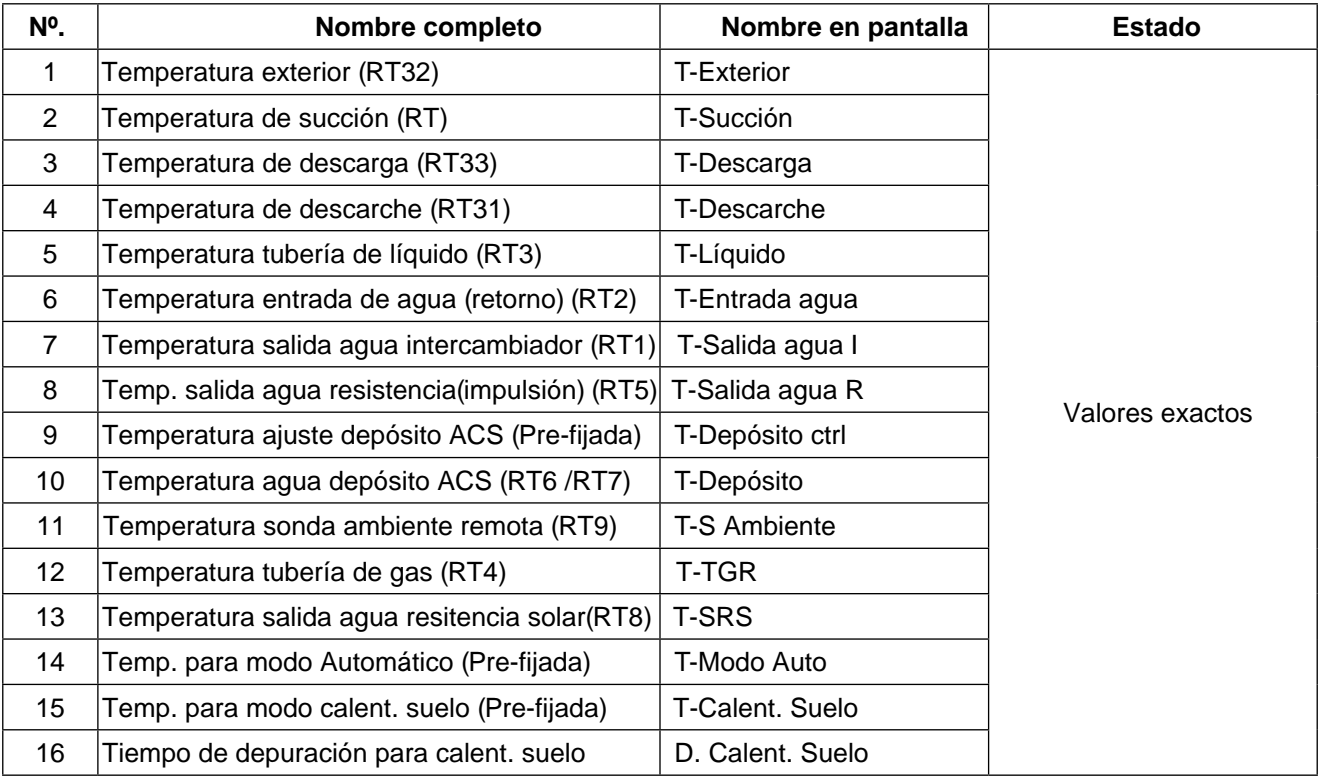

#### 2.4.3 Vista de errores

- 1. En la página de **VISTA**, seleccionar **ERROR** y presionar OK para entrar en la página.
- 2. En la página de **VISTA DE ERRORES** se pueden visualizar los errores

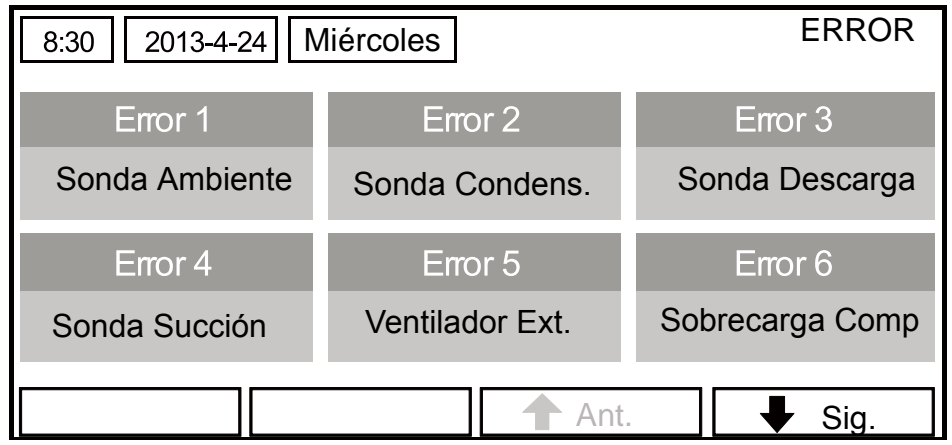

## **[Notas]**

●El error se muestra en tiempo real. Tomando el error 2 como ejemplo en la figura anterior, una vez subsanado, desparecerá y en su lugar aparecerá el error 3, y los otros errores seguirán el mismo modo.

●Si el número total de errores excede de 6, los otros errores se puede ver cambiando de página con las teclas **ANT**. y **SIG**.

● Si ocurre cualquiera de los siguientes errores, la unidad emitirá un pitido hasta que se soluciones:

**"Error 1 resistencia auxiliar UI", "Error 2 resistencia auxiliar UI", "error resistencia depósito agua".** ● Descripción de errores:

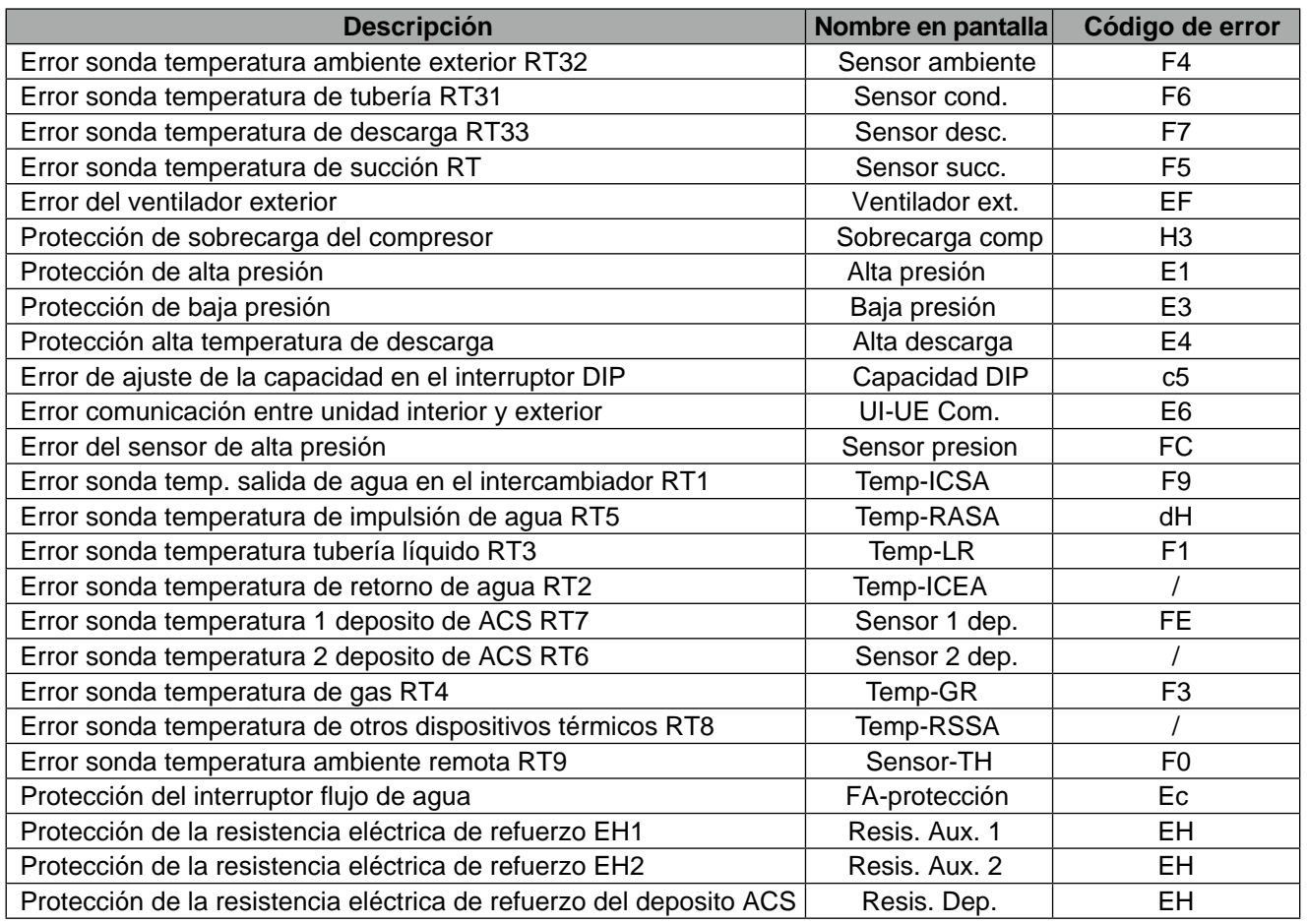

Continua en página siguiente

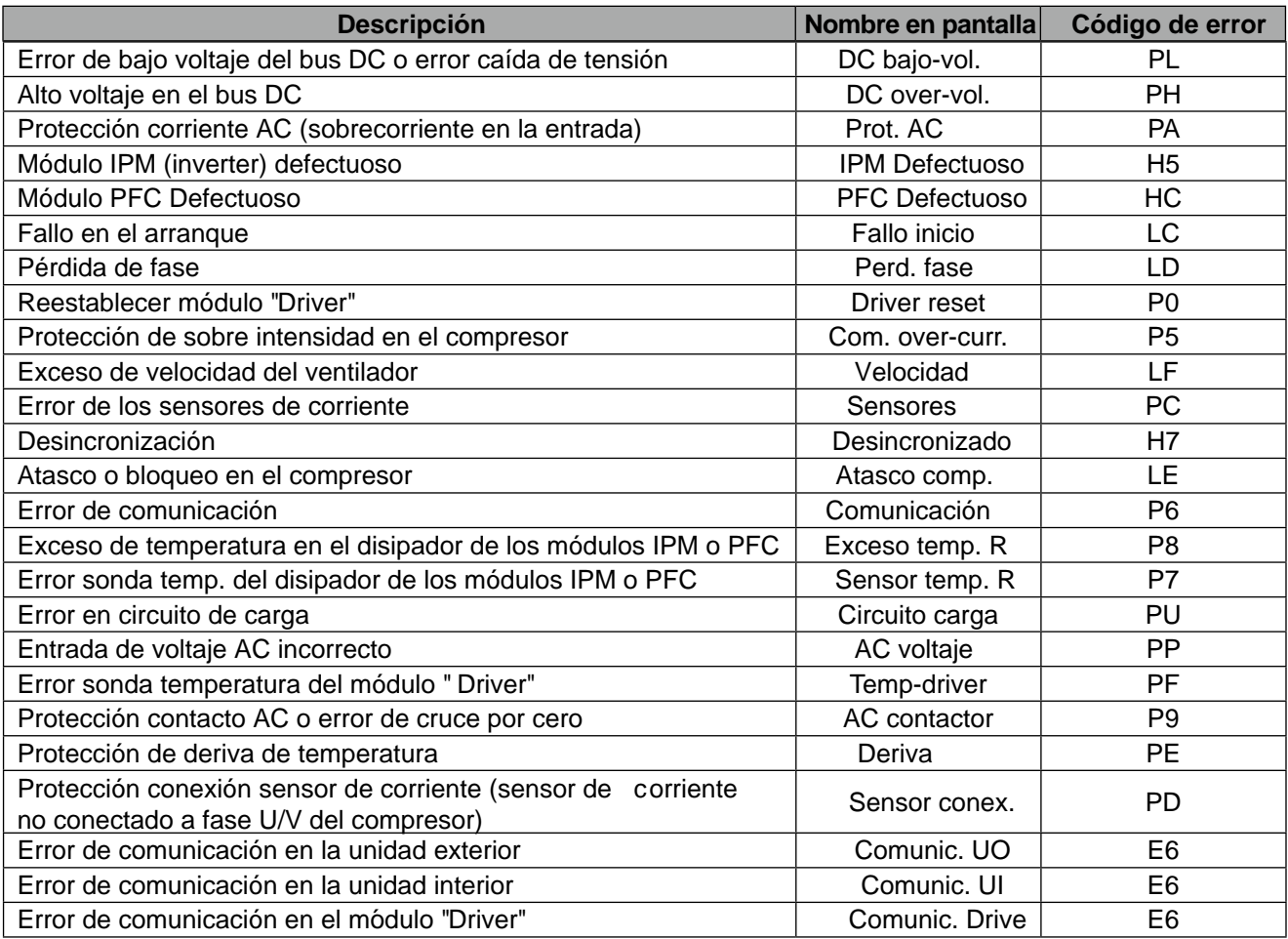

# 2.4.4 Vista de Versión (VERSION)

- 1. En la página de **VISTA**, seleccionar **VERSIÓN** y presionar OK para entrar en la página.
- 2. En la página **VERSIÓN** están enlistados la versión del progama y el protocolo.

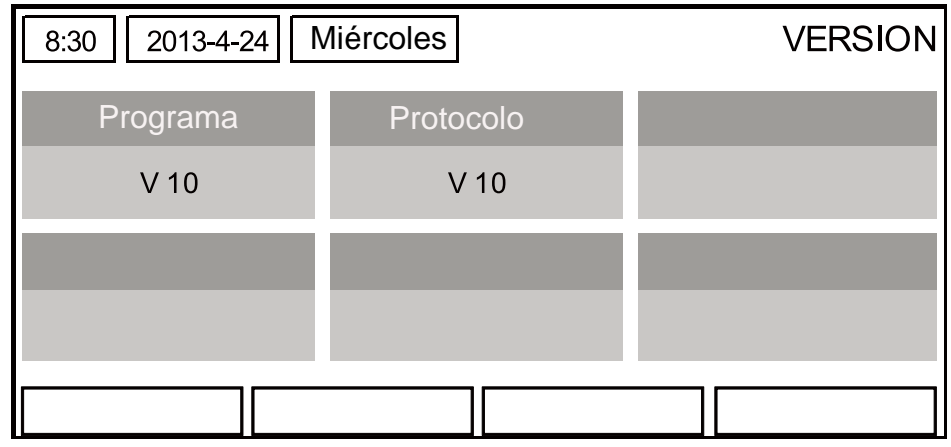

# <span id="page-24-0"></span>2.5 Ajustes generales

En la página de inicio se accede a los agustes generales presionando "GEN". en esta página se puede ajustar "Temp. unidad", "Lenguage", "Memoria ON/OFF", "Fecha y Hora", "Sonido" y "Luz" como se muestra en la figura que hay a continuación:

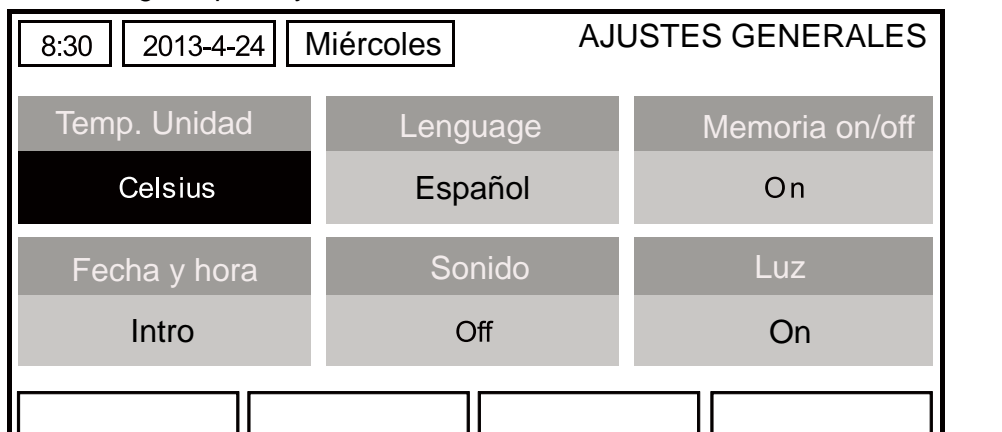

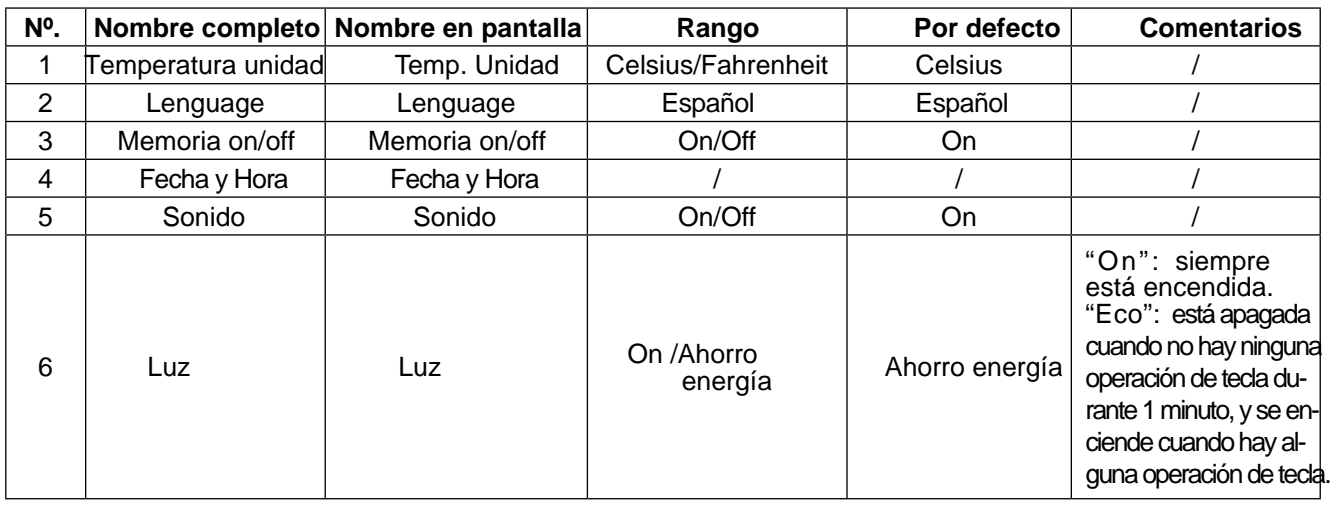

# 2.5.1 Ajusted del reloj

En la página de inicio seleccione AJUSTES GENERALES presionando **"GEN"**, a continuación selecione "**FECHA Y HORA**". presione OK.

Cambie los valores ajustados presionando las tecla Arriba/Abajo. A continuación presione **GUARDAR**  Un cuadro de diálogo se abrirá para confirmar los ajustes, en caso afirmativo presione OK, en caso negativo presione **CANCEL**. Estos ajsutes de actualizaran en la parte superior izquierda del control

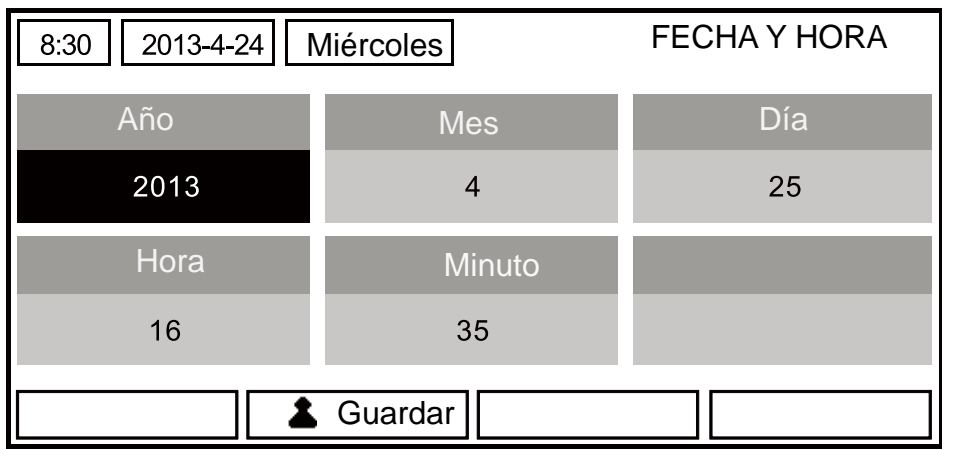

# <span id="page-25-0"></span>2.6 Tecla de bloqueo

En la página de inicio, presion simultaneamente durante 5 seg. la tecla Arriba/Abajo, para activar or desactivar esta función. Cuando está activa cualquier tecla será inefectiva.

# 3. Desinstalación y re-instalación del Control

El mando esta instalado en la unidad interior, pero si hay la necesidad de instalarlo en cualquier otro lugar, siga las sigueitnes indicacioens:.

Paso 1: Retirar los 8 tornillos de la tapa frontal y quitarla.

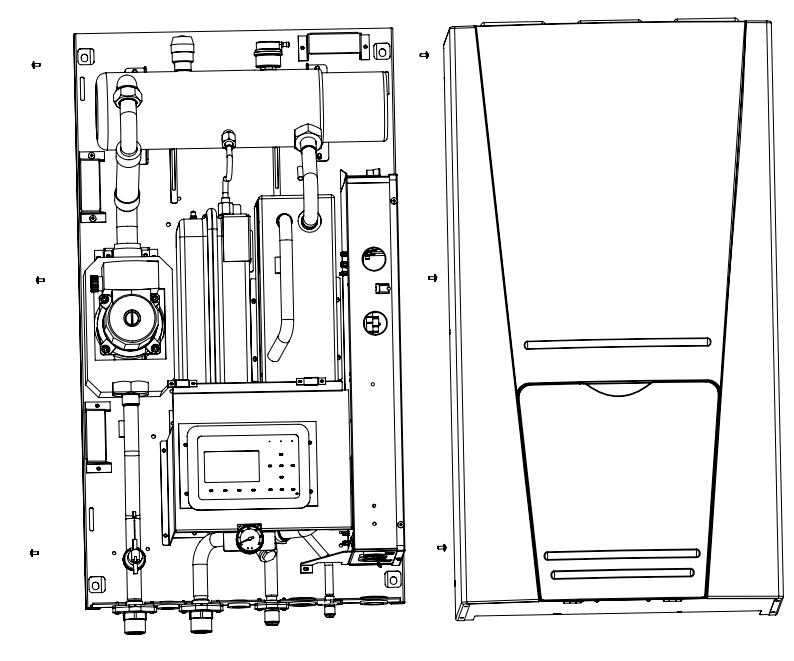

Paso 2: Desinstalar el control.

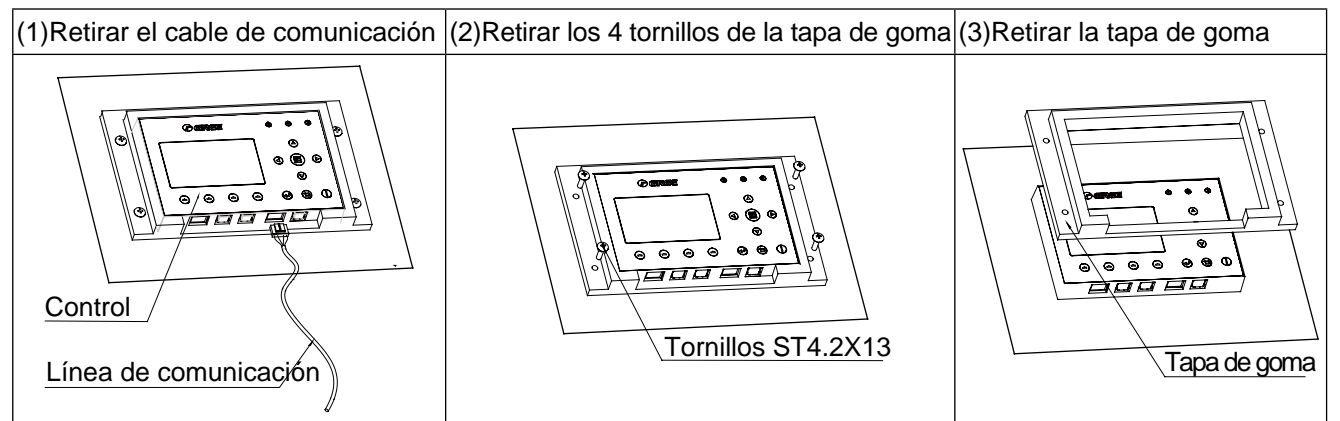

Paso 3: Retirar el control y instalarlo allá dónde se requiera.

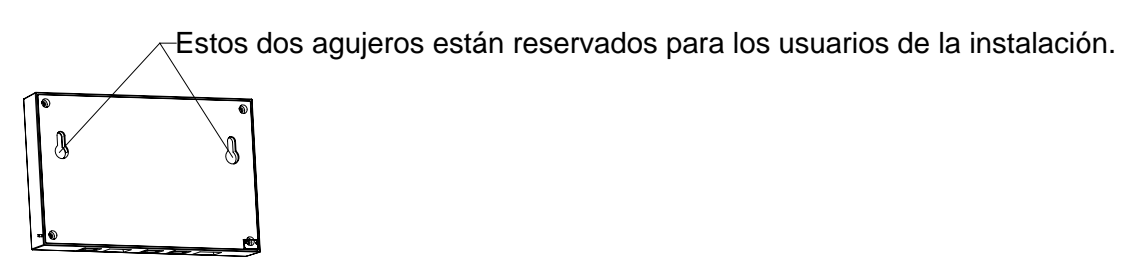

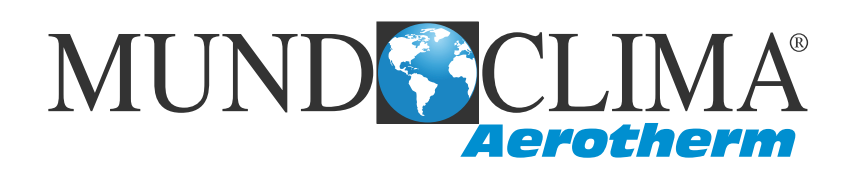

**SOLICITE INFORMACIÓN ADICIONAL**

Teléfono: (+34) 93 446 27 80 eMail: info@mundoclima.com

# **ASISTENCIA TÉCNICA**

(+34) 93 652 53 57 Teléfono:

www.mundoclima.com